# ЭНТРОМАТИК

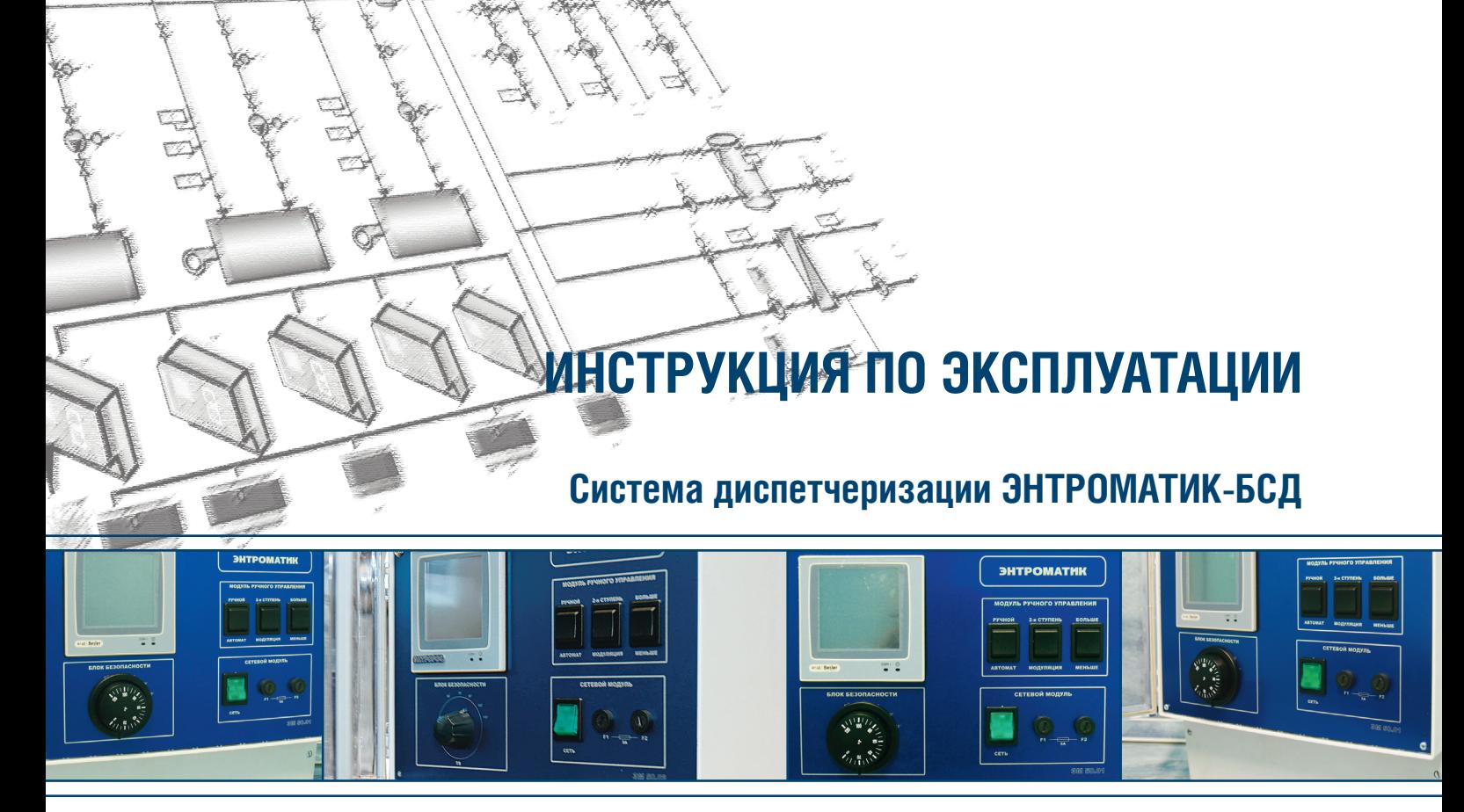

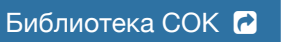

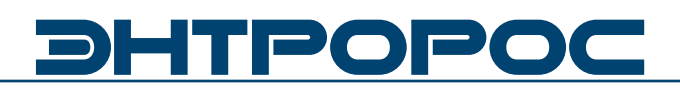

# **DHTPOPOC**

### **Содержание**

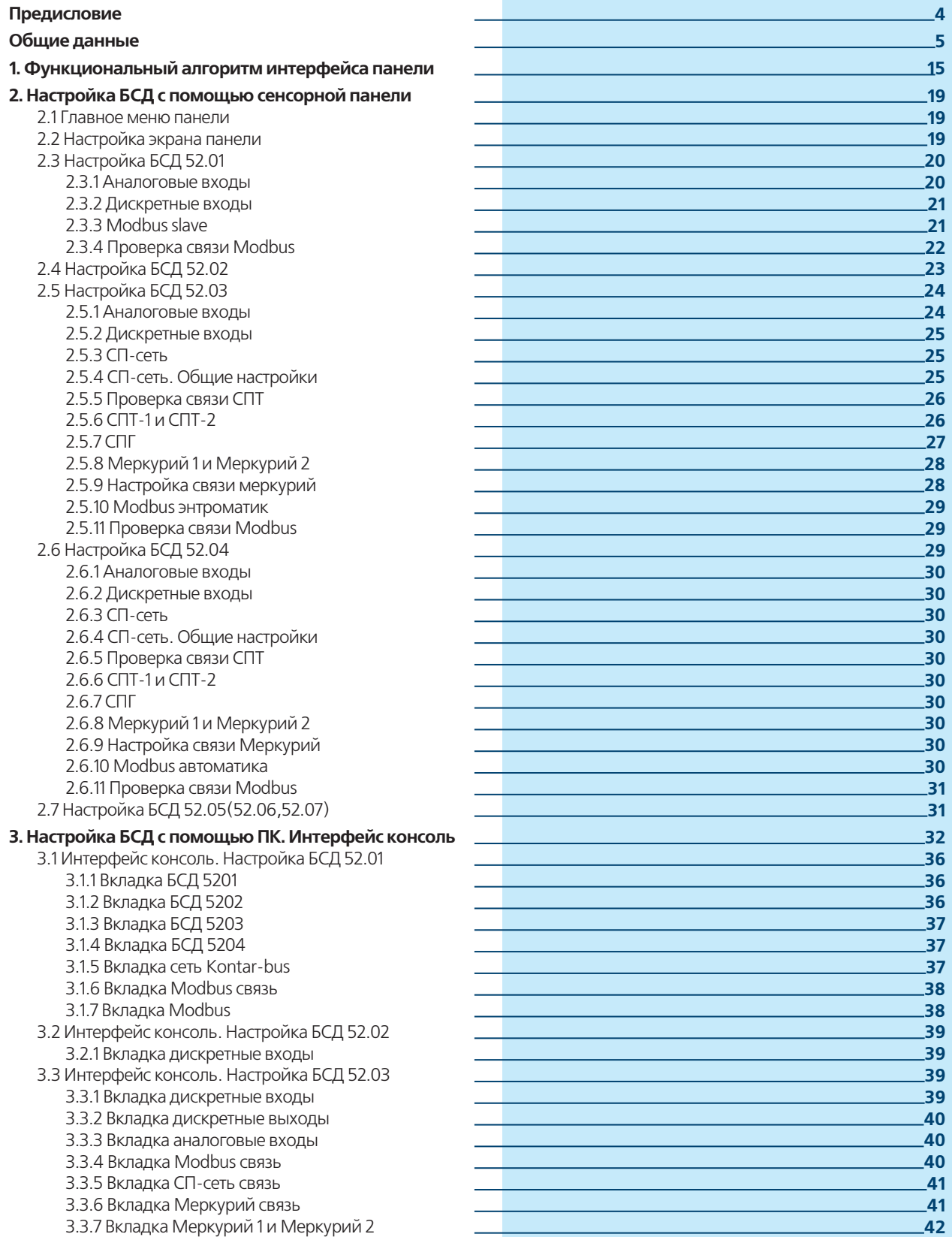

# **2** ) **2** ИНСТРУКЦИЯ ПО ЭКСПЛУАТАЦИИ

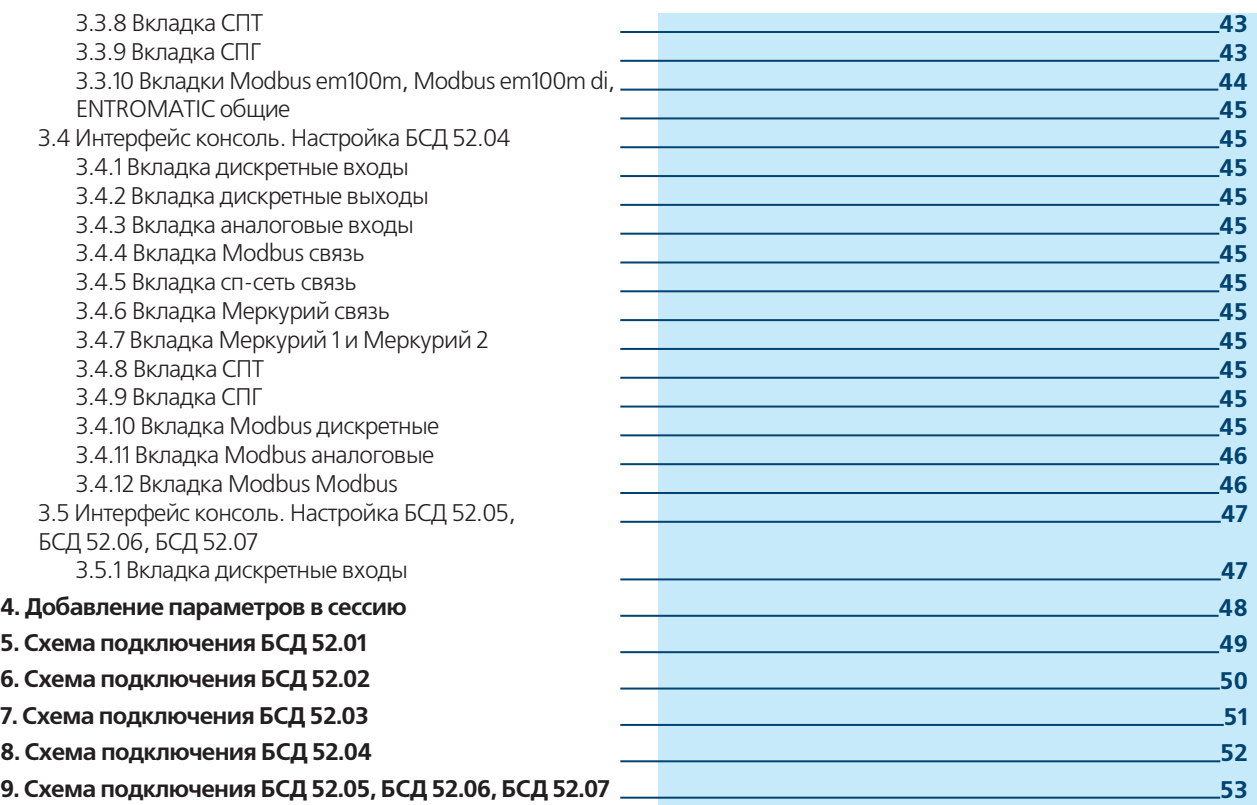

# **DHTPOPO**

#### **Предисловие**

#### **Важные общие указания по применению**

Установку следует использовать только в соответствии с ее назначением и при соблюдении руководства по эксплуатации. Техническое обслуживание и ремонт должны производиться только уполномоченным для этого квалифицированным персоналом. Установка должна эксплуатироваться только с теми комплектующими и запасными частями, которые рекомендованы в этом руководстве по эксплуатации. Другие комплектующие и детали, подверженные износу, могут быть использованы только тогда, когда их назначение четко оговорено для этого использования и они не влияют на рабочие характеристики и не нарушают требования по безопасной эксплуатации.

#### **Мы оставляем за собой право на технические изменения!**

Вследствие постоянного технического совершенствования оборудования возможны незначительные изменения в визуализации, функциональных решениях и технических параметрах.

#### **ВОЗМОЖНЫЕ ИСТОЧНИКИ ОПАСНОСТИ И УКАЗАНИЯ ПО БЕЗОПАСНОЙ РАБОТЕ**

Внимательно прочитайте данное руководство перед пуском в эксплуатацию. Все работы, требующие открывания устройства регулирования, должны производиться только специализированным, обученным персоналом. Перед открыванием устройства регулирования установка должна быть отключена от сети электропитания с помощью аварийного выключателя или устройства защиты.

#### **Предупреждение о недопустимости неправильной эксплуатации установки!**

Разрешается вводить и изменять только эксплуатационные параметры, указанные в данном руководстве. Ввод других параметров приводит к изменению программ управления отопительной установки, что может стать причиной неправильного функционирования установки.

#### **ВНИМАНИЕ!!!**

Неправильное подключение хотя бы одного датчика , может повлиять на работу всей системы, поскольку аналоговые входы контроллера взаимосвязаны между собой общей сигнальной «землей».

#### **Общие данные**

Система **ЭНТРОМАТИК БСД** представляет собой комплекс, состоящий из относительно независимых друг от друга модулей.

Задача комплекса - обеспечить сбор и передачу данных с автоматики **ЭНТРОМАТИК (200М, 200, 101, 100М)**, либо автоматики стороннего производителя в диспетчерскую по протоколу MODBUS RTU по средствам ETHERNET или GPRS. Также, комплекс обеспечивает сбор данных с приборов учета тепла, газа и электроэнергии, а именно СПТ, СПГ (ООО "Логика"), Меркурий (ООО "Инкотекс").

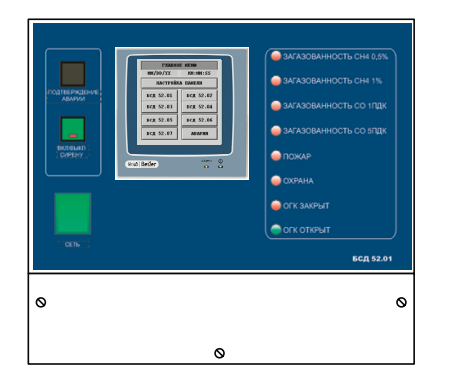

**Рисунок 1**

**Рисунок 2**

#### **МОДУЛЬ БСД 52.01 (рисунок 1)**

Основной или главный модуль, обеспечивающий связь всего комплекса. Является так называемым мастером в сети модулей и осуществляет сбор данных с приборов в сети и непосредственно передачу их в диспетчерскую.

Также модуль БСД52.01 имеет возможность подключения 3-х дискретных входов и 8 аналоговых датчиков.

Настройка аналоговых входов модулей, выбора режимов работы дискретных входов (РАБОТА/АВАРИЯ)\*, задания адресов устройств автоматики реализуется спомощью операторской панели, либо интерфейса Консоль.

На передней панели модуля выведены светодиодные индикаторы:

- Загазованность CH4 0,5%
- Загазованность CH4 1,0%
- Загазованность CO 1ПДК
- Загазованность CO 5ПДК
- Пожар
- Охрана
- ОГК закрыт
- ОГК открыт

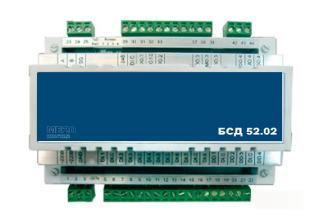

**МОДУЛЬ БСД 52.02 (рисунок 2)**

Данный модуль обеспечивает сбор 20 ти дискретных сигналов и передачу их на **БСД52.01.**

Первые 8 входных сигналов соответствуют аварийным и информационным сигналам, индикация которых обеспечивается в **БСД52.01**.

\* Функция переключения дискретного сигнала (РАБОТА/ АВАРИЯ). Необходима только при использовании АРМ фирмы МЗТА.

**5**

# DETEOP

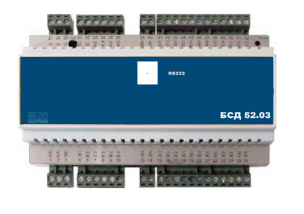

**Рисунок 3**

#### **МОДУЛЬ БСД 52.03 (рисунок 3)**

Данный модуль обеспечивает сбор 4-x дискретных сигналов, 8 аналоговых сигналов и передачу их на **БСД52.01**.

**БСД 52.0**3 также осуществляет связь с автоматикой **ЭНТРОМАТИК** по протоколу MODBUS, приборами учета тепла и газа(СПТ, СПГ) счетчиками электроэнергии Меркурий по интерфейсу RS485.

#### **МОДУЛЬ БСД 52.04 (рисунок 4)**

Данный модуль обеспечивает сбор 4-x дискретных сигналов, 8 аналоговых сигналов и передачу их на **БСД 52.01**.

**БСД 52.04** также осуществляет связь с автоматикой стороннего производителя по протоколу MODBUS, приборами учета тепла и газа(СПТ, СПГ) счетчиками электроэнергии Меркурий по интерфейсу RS485.

#### **МОДУЛЬ БСД 52.05 (06, 07) (рисунок 5)**

Данные модули обеспечивает сбор 20-ти дискретных сигналов и передачу их на **БСД 52.01**.

Первые 8 входных сигналов соответствуют аварийным и информационным сигналам, индикация которых обеспечивается на **БСД 52.01**.

**Рисунок 5**

**Рисунок 4**

#### **Интерфейсный канал RS485**

Интерфейсный канал **RS485** используется для организации сети приборов комплекса **ЭНТРОМАТИК БСД.**

**Сеть должна содержать одну ведущую (Master) автоматику. В комплексе ЭНТРОМАТИК БСД ведущей автоматикой является модуль БСД 52.01** и необходимое количество ведомых (Slave) модулей 52.02, 52.03, 52.04, 52,05, 52.06, 52.07. (рис. 6)

### **6** ИНСТРУКЦИЯ ПО ЭКСПЛУАТАЦИИ

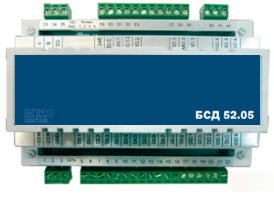

deb decessor del la

Соединение по интерфейсу RS485 осуществляется через клеммы А, В и G и выполняется экранированным кабелем типа "витая пара" с дренажным проводником (например КИПвЭВ, КИПвЭП, Belden 3105А\_3109А).

Провода "витой пары" соединяют между собой одноименные клеммы "А" и "В" всех приборов, входящих в сеть. Дренажный провод также соединяет между собой все клеммы "G", причем

в месте подключения к первому прибору в сети (к Master контроллеру), его соединяют с экраном и заземляют. Емкость кабеля для поддержания скорости передачи информации 57600Бод не должна превышать 500пФ. Клеммы A, B наиболее удаленных контроллеров в сети необходимо зашунтировать резисторами сопротивлением 120 Ом, максимальное расстояние рекомендуется – не более 600 метров.

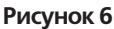

**7**

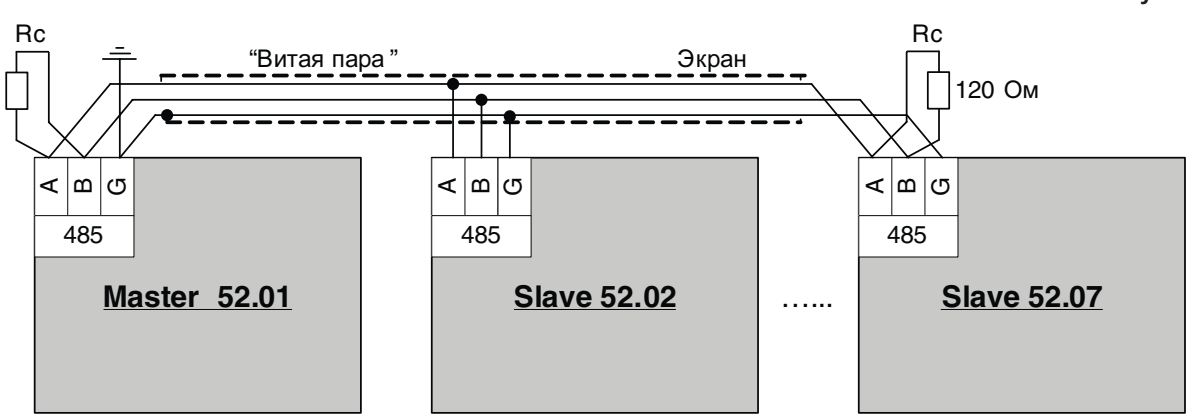

**Пример 1**. Применяется Master-модуль **БСД 52.01** два модуля дискретных входов **(52.02, 52.05)**, модуль **52.03**, с подключенными к

нему автоматикой объекта диспетчеризации **(ЭНТРОМАТИК)**, приборами учета тепла СПТ, СПГ и Меркурий. (Схема 1)

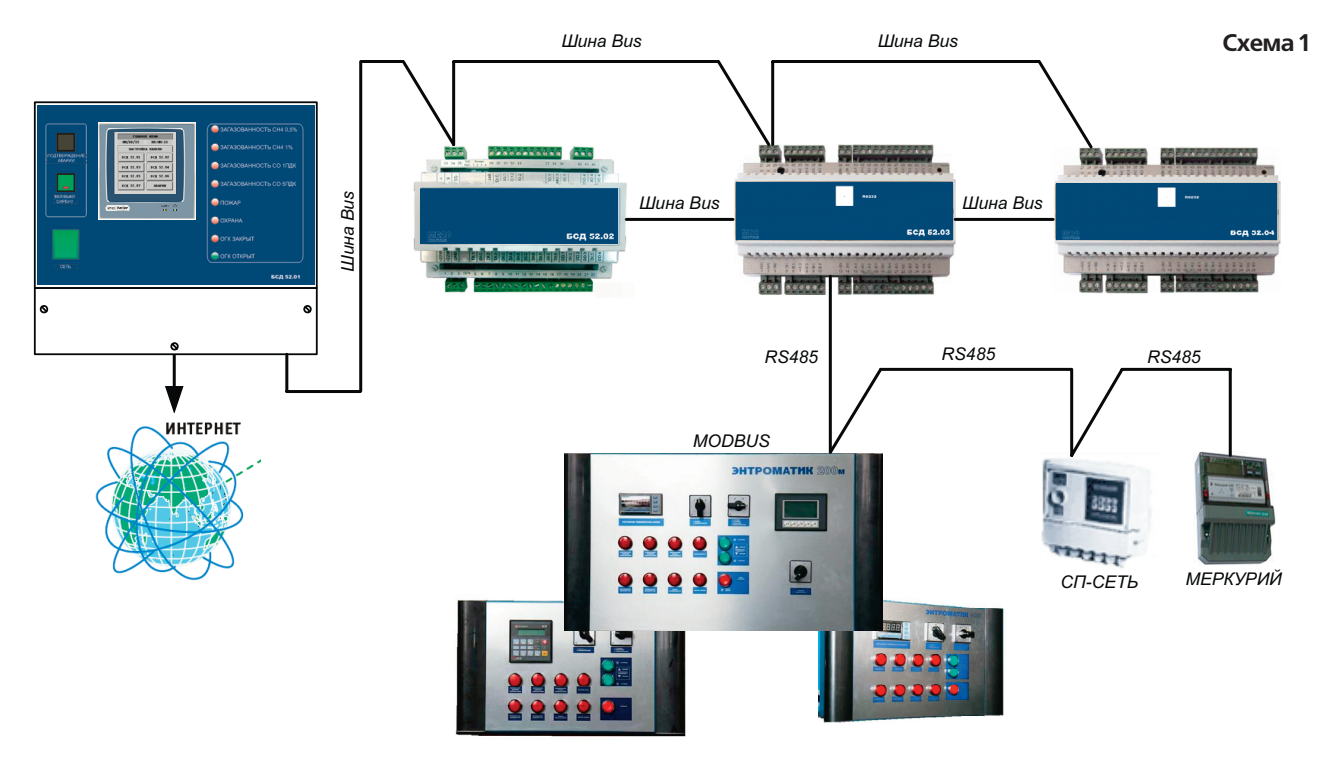

**WWW.ENTROROS.RU** 

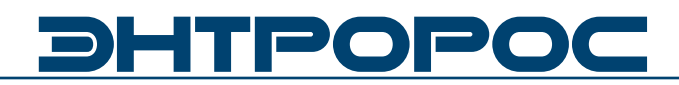

**Пример 2**. Применяется Master-модуль **БСД 52.01**, один модуль дискретных входов **(52.02)**, модуль **52.04**, с подключенными к нему автоматикой стороннего производителя, приборами учета тепла СПТ, СПГ и Меркурий. (Схема 2)

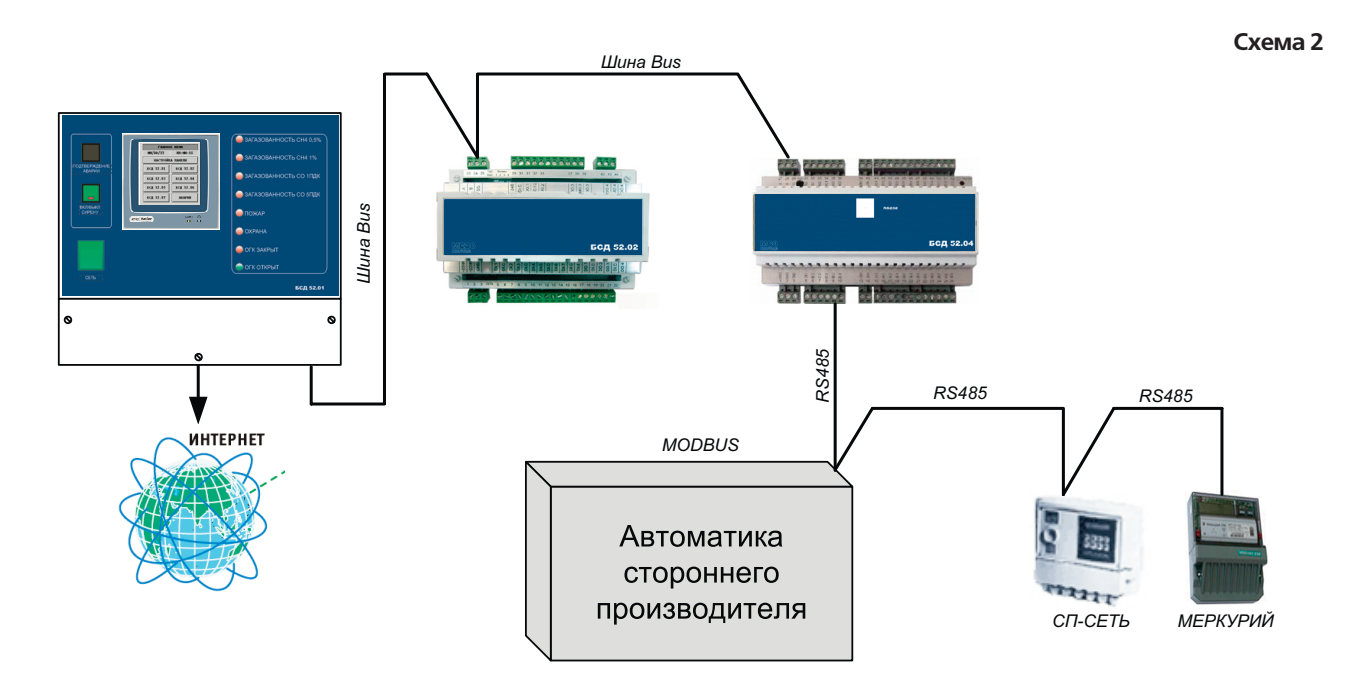

**Пример 3**. Применяется Master-модуль **БСД 52.01** и четыре модуля дискретных входов **52.02, 52.05, 52.06, 52.07.** (Схема 3).

**Схема 3**

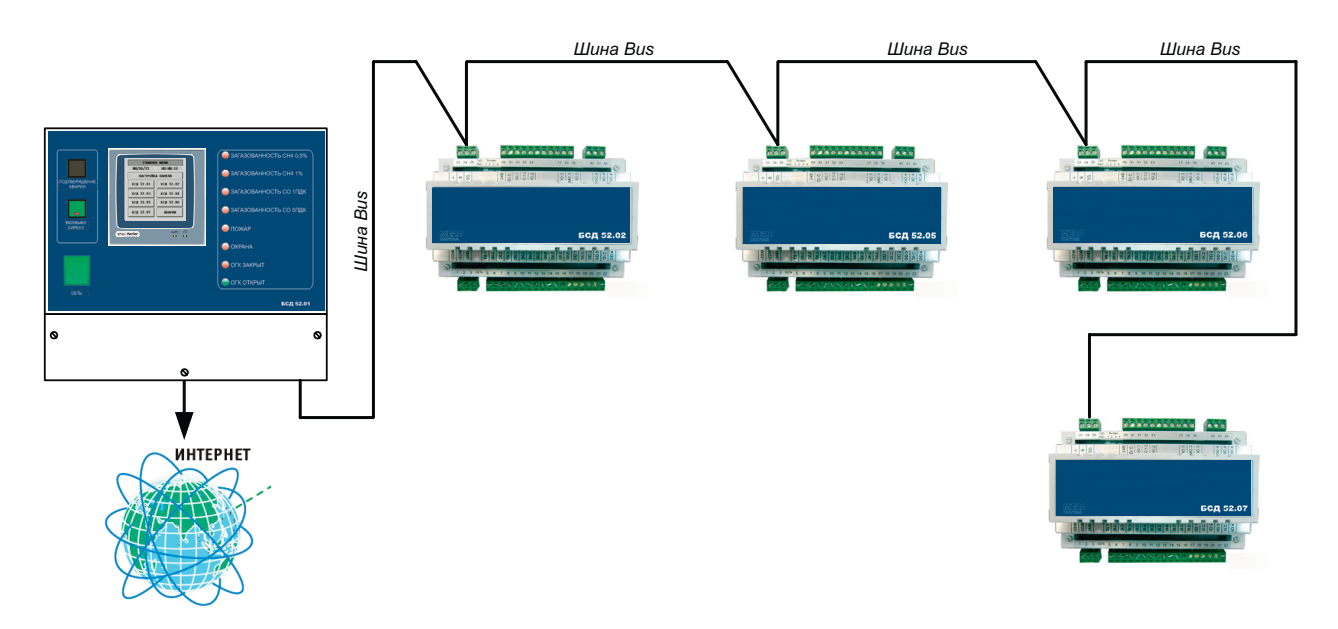

#### **Без мастер-модуля (52.01) обмен данными по шине BUS не производится!!**

**Внешний вид БСД 52.01**

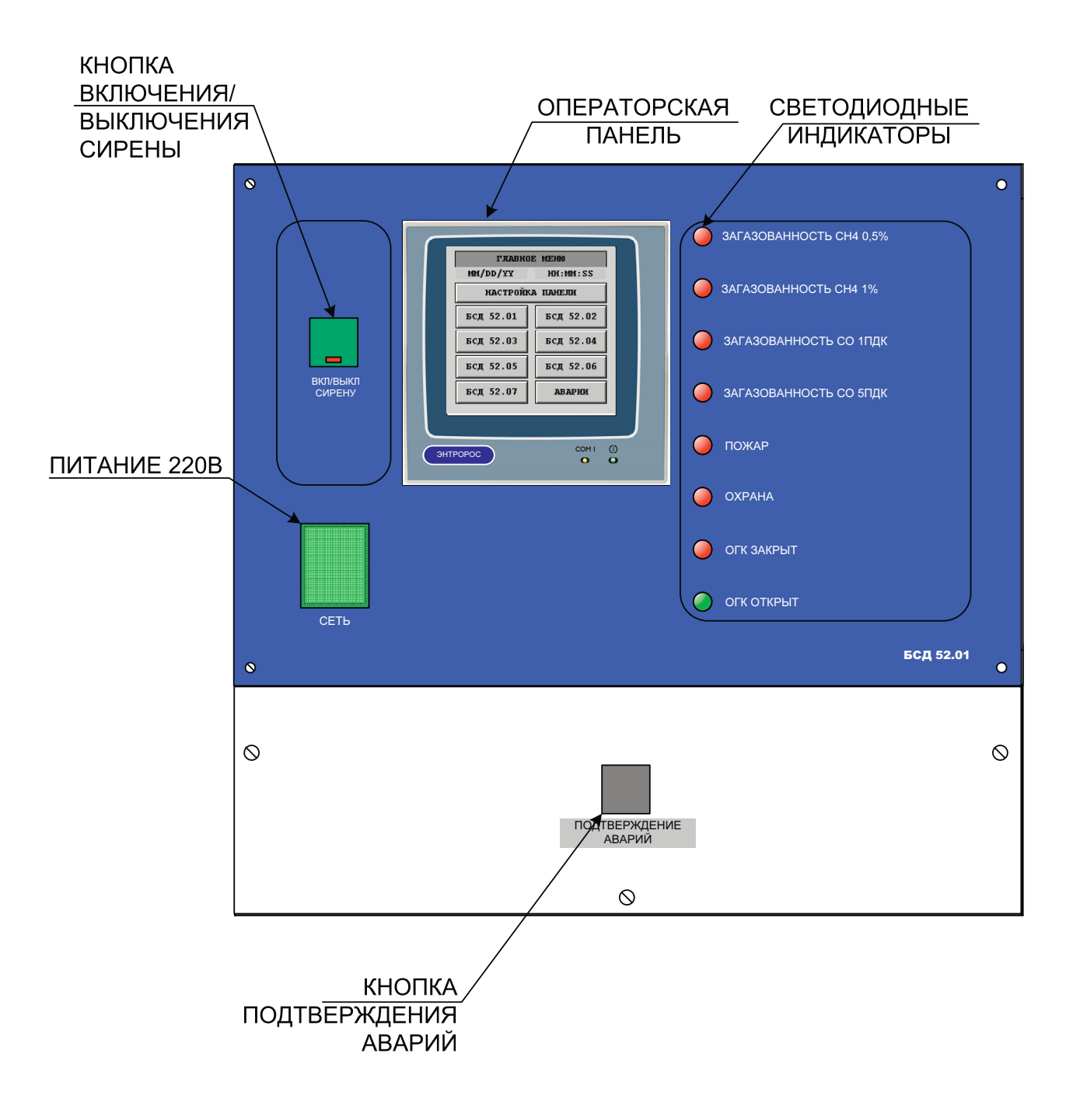

**WWW.ENTROROS.RU** 

RSC

# DHTPOPO

#### **Основные технические данные и характеристики БСД 52.01**

#### **Условия эксплуатации**

- Температура воздуха от 5 до 50 °С;
- Относительная влажность не более 80 %, без конденсата;
- Атмосферное давление от 86 до 106,7 кПа;
- Вибрация амплитуда не более 0,1 мм с частотой не более 25 Гц;
- Агрессивные и взрывоопасные компоненты в окружающем воздухе должны отсутствовать.

#### **Требования к питанию**

- Номинальное напряжение переменного тока – 220 В,
- Допускаемые отклонения напряжения питания – от 187 до 242 В;
- Частота от 48 до 50 Гц;
- Потребляемая мощность не более 50 ВА;

#### **Конструктивное исполнение**

- Корпус OKW A9727778;
- Габаритные размеры 280х295х131 мм;
- Масса не более 0,8 кг;
- Монтаж болтовое настенное соединение
- Подключение внешних соединений:
- Степень защиты IP51.

#### **Дискретные входы**

- Количество входов 4;
- Вид сигнала "сухой" ключ;
- Напряжение на ключе не менее 35 В постоянного тока;
- Ток через ключ не менее 10 мА постоянного тока;
- Ток утечки ключа не более 0,05 мА
- Гальваническая изоляция от всех остальных цепей.

#### **Аналоговые входы**

- Количество входов 8;
- Подключение возможно только для датчиков с выходным
- током 4-20мА;

#### **Аналоговые выходы**

- Количество выходов 2;
- Погрешность ЦАП не более 1,5 %;
- Возможные диапазоны сигналов:
- от 4 до 20мА постоянного тока на нагрузку не более 0,5 кОм;

#### **Интерфейс**

- RS485 на частоте 57600 Бод (с гальванической изоляцией от остальных цепей).
- RS232C на частоте 115200 Бод (на базовом модуле);
- ETHERNET только для БСД 52.01;

# **10** ИНСТРУКЦИЯ ПО ЭКСПЛУАТАЦИИ

#### **Основные технические данные и характеристики БСД 52.03, 52.04**

#### **Условия эксплуатации**

- Температура воздуха от 5 до 50 °С;
- Относительная влажность не более 80 %, без конденсата;
- Атмосферное давление от 86 до 106,7 кПа;
- Вибрация амплитуда не более 0,1 мм с частотой не более 25 Гц;
- Агрессивные и взрывоопасные компоненты в окружающем воздухе должны отсутствовать.

#### **Требования к питанию**

- Номинальное напряжение постоянного тока – 24 В,
- Допускаемые отклонения напряжения питания – от 11 до 36 В;
- Потребляемая мощность не более 6 ВА;

#### **Конструктивное исполнение**

- Масса не более 0,8 кг;
- Монтаж на DIN-рейку по стандарту DIN EN 50 022
- Подключение внешних соединений:
- Степень защиты IP20.

#### **Дискретные входы**

- Количество входов 4;
- Вид сигнала "сухой" ключ;
- Напряжение на ключе не менее 35 В постоянного тока;
- Ток через ключ не менее 10 мА постоянного тока;
- Ток утечки ключа не более 0,05 мА
- Гальваническая изоляция от всех остальных цепей.

#### **Дискретные выходы**

- Количество выходов  $8$ (для 51.05 5);
- Тип выхода "сухой" транзисторный ключ;
- Максимальное напряжение 48 В постоянного тока;
- Коммутируемый ток от 0,01 до 0,15 А постоянного тока;
- Падение напряжения на открытом ключе не более 1,2 В.

#### **Аналоговые входы**

- Количество входов 8;
- Подключение возможно только для датчиков с выходным
- током 4-20мА;
- Аналоговые выхолы
- Количество выходов 2;
- Погрешность ЦАП не более 1,5 %;
- Возможные диапазоны сигналов:
- от 4 до 20мА постоянного тока на нагрузку не более 0,5 кОм;

#### **Интерфейс**

- RS485 на частоте 57600 Бод (с гальванической изоляцией от остальных цепей).
- RS232C на частоте 115200 Бод (на базовом модуле);
- ETHERNET только для БСД 52.01;

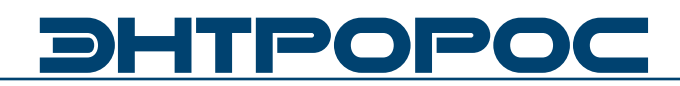

#### **Основные технические данные и характеристики БСД 52.02, БСД52.05, БСД52.06, БСД52.07**

#### **Условия эксплуатации**

- Температура воздуха от 5 до 50 °С;
- Относительная влажность не более 80 %, без конденсата;
- Атмосферное давление от 86 до 106,7 кПа;
- Вибрация амплитуда не более 0,1 мм с частотой не более 25 Гц;
- Агрессивные и взрывоопасные компоненты в окружающем воздухе должны отсутствовать.

#### **Требования к питанию**

- Номинальное напряжение переменного тока ~220 В
- Допускаемые отклонения напряжения питания: от ~187 до 242 В
- Частота от 48 до 62 Гц;
- Потребляемая мощность не более 6 ВА;

#### **Дискретные входы**

- Количество входов 20;
- Вид сигнала "сухой" ключ;
- Напряжение на ключе не менее 35 В постоянного тока;
- Ток через ключ не менее 10 мА постоянного тока;
- Ток утечки ключа не более 0,05 мА
- Гальваническая изоляция от всех остальных цепей.

#### **Гальваническая изоляция**

- Цепи питания модуля / остальные цепи 1500 В (электрическая прочность изоляции);
- Дискретные входы / остальные цепи 100 В;
- Интерфейс RS485 / остальные цепи -- 100 В.

#### **Интерфейс**

• RS485 – для обмена информацией с устройствами сети.

#### **Индикация**

Светодиоды:

- «Сеть» постоянное свечение при нормальной работе и мигание при загрузке алгоритма или сбое;
- «TxD» (прием) и «RxD» (передача) мигание при обмене по интерфейсу RS485.

### 12 ПО ВЕЗОХОДИМ ПО ЭКСПЛУАТАЦИИ

#### **Габаритные размеры**

#### **Габаритные размеры модуля 5201**

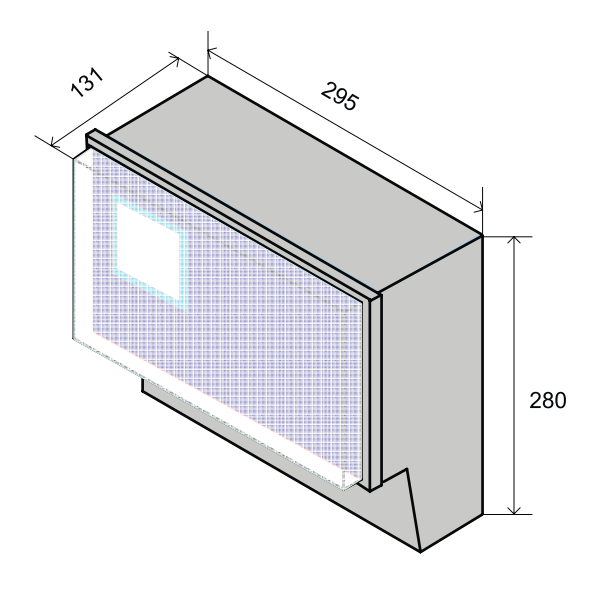

**Габаритные размеры модуля 52.03 (52.04)**

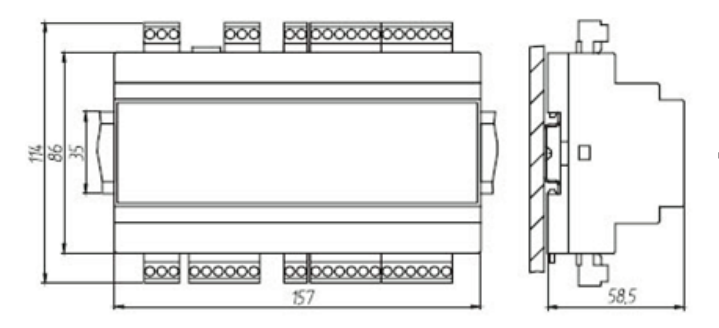

147  $\Box$ 0000  $0000$ 20 Крепежные отверстия  $0000000$  $D10$ 

При размещении приборов в ряду на одной DIN рейке рекомендуется устанавливать их на расстоянии не менее 10 мм друг от друга. Для проводки проводов лучше использовать пластиковые кабельные короба, расстояние от клеммников до короба должно быть не менее 30 мм.

#### **Габаритные размеры модуля 52.02 (52.05, 52.06, 52.07)**

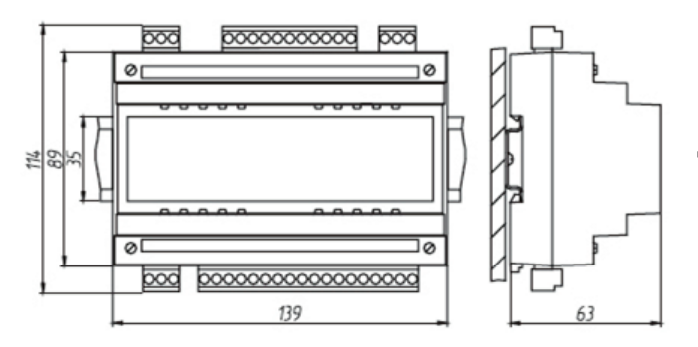

При размещении приборов в ряду на одной DIN рейке рекомендуется устанавливать их на расстоянии не менее 10 мм друг от друга. Для проводки проводов лучше использовать пластиковые кабельные короба, расстояние от клеммников до короба должно быть не менее 30 мм.

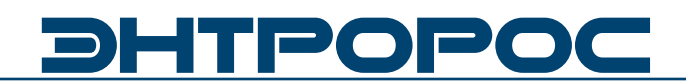

#### **Операторская панель**

Для настройки параметров комплекса БСД предусмотрена сенсорная панель (**H-T40m-S**), входящая в состав БСД 52.01.

Устройство **H-T40m-S** представляет собой пульт для управления пользовательским оборудованием, используя человеко-машинный интерфейс.

Пульт предназначен для встроенного монтажа, имеет степень защиты IP-65 (для лицевой панели), дисплей размером 240х240 пикселей 16 оттенков черного(сенсорный экран)

#### **Внешний вид панели H-T40m-S**

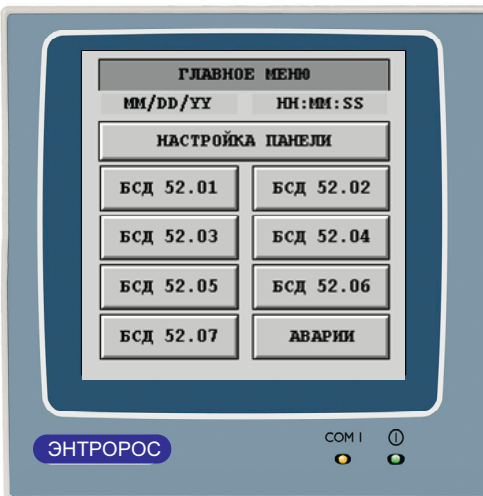

# **1. Функциональный алгоритм интерфейса панели**

Ниже приведен типовой алгоритм дерева окон управления а также указан способ перемещения между нимиинтерфейс.

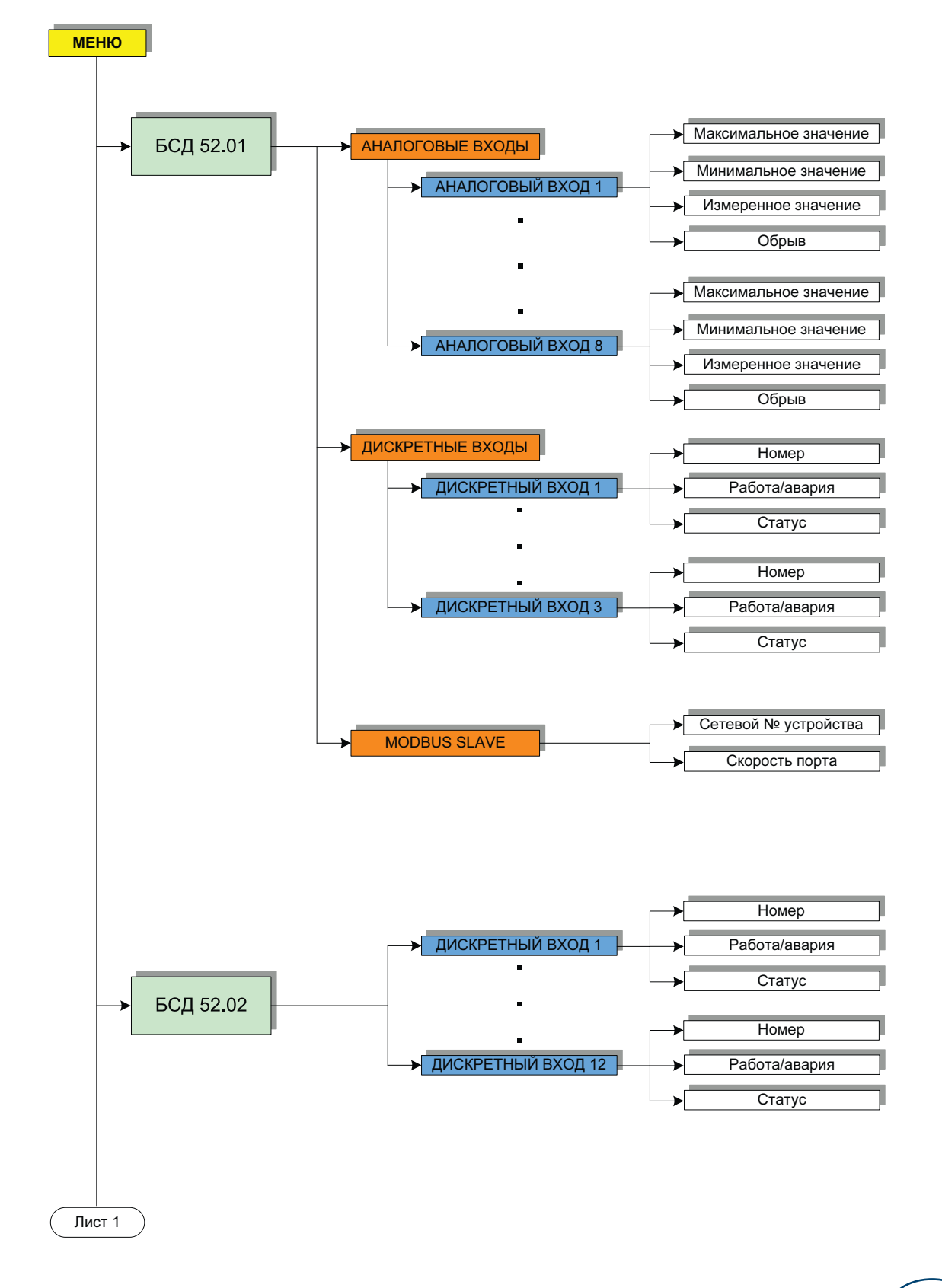

日本

# **DHTPOPOC**

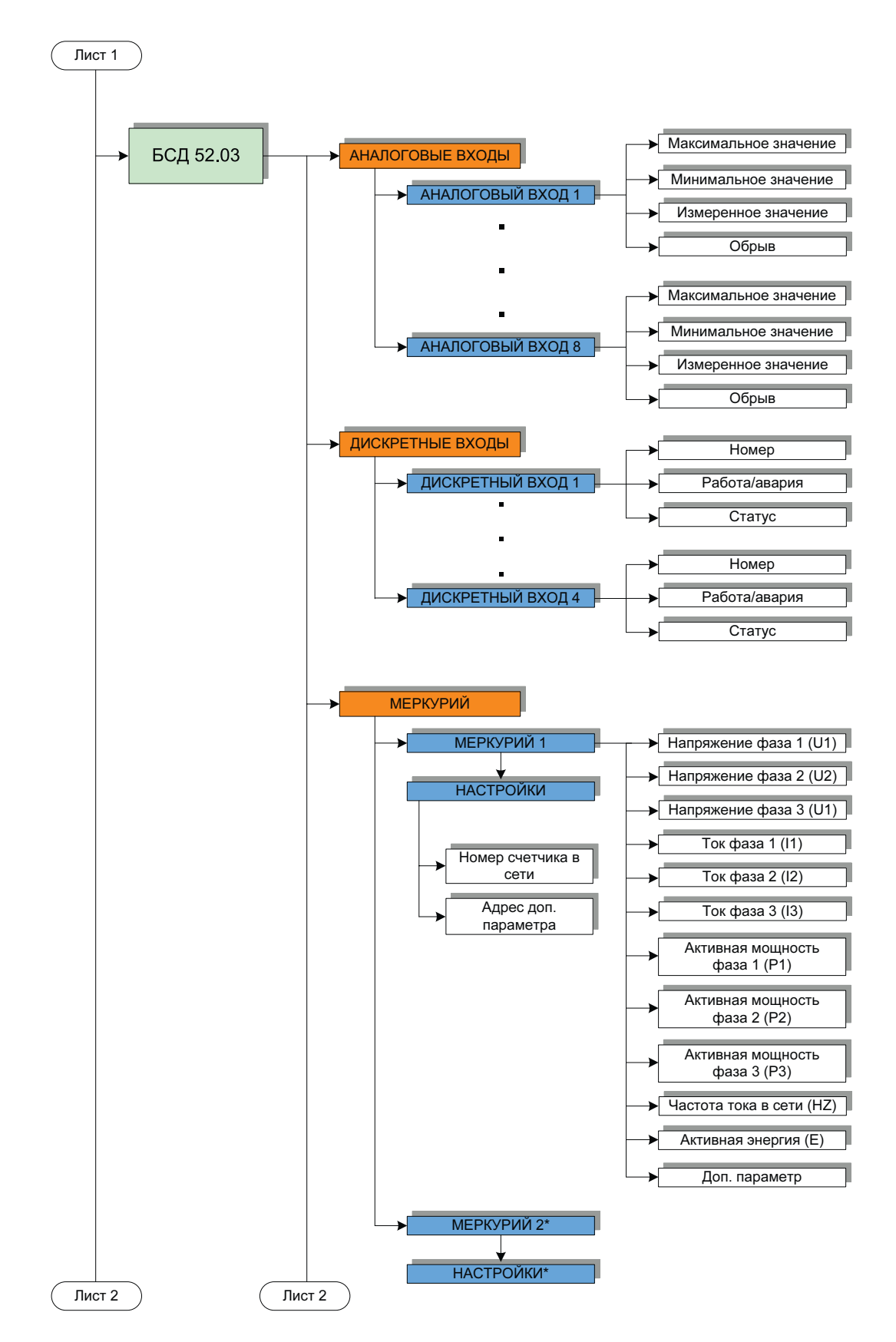

\* Все параметры и настройки МЕРКУРИЙ 2 такие же как и в МЕРКУРИЙ 1

**16** ИНСТРУКЦИЯ ПО ЭКСПЛУАТАЦИИ

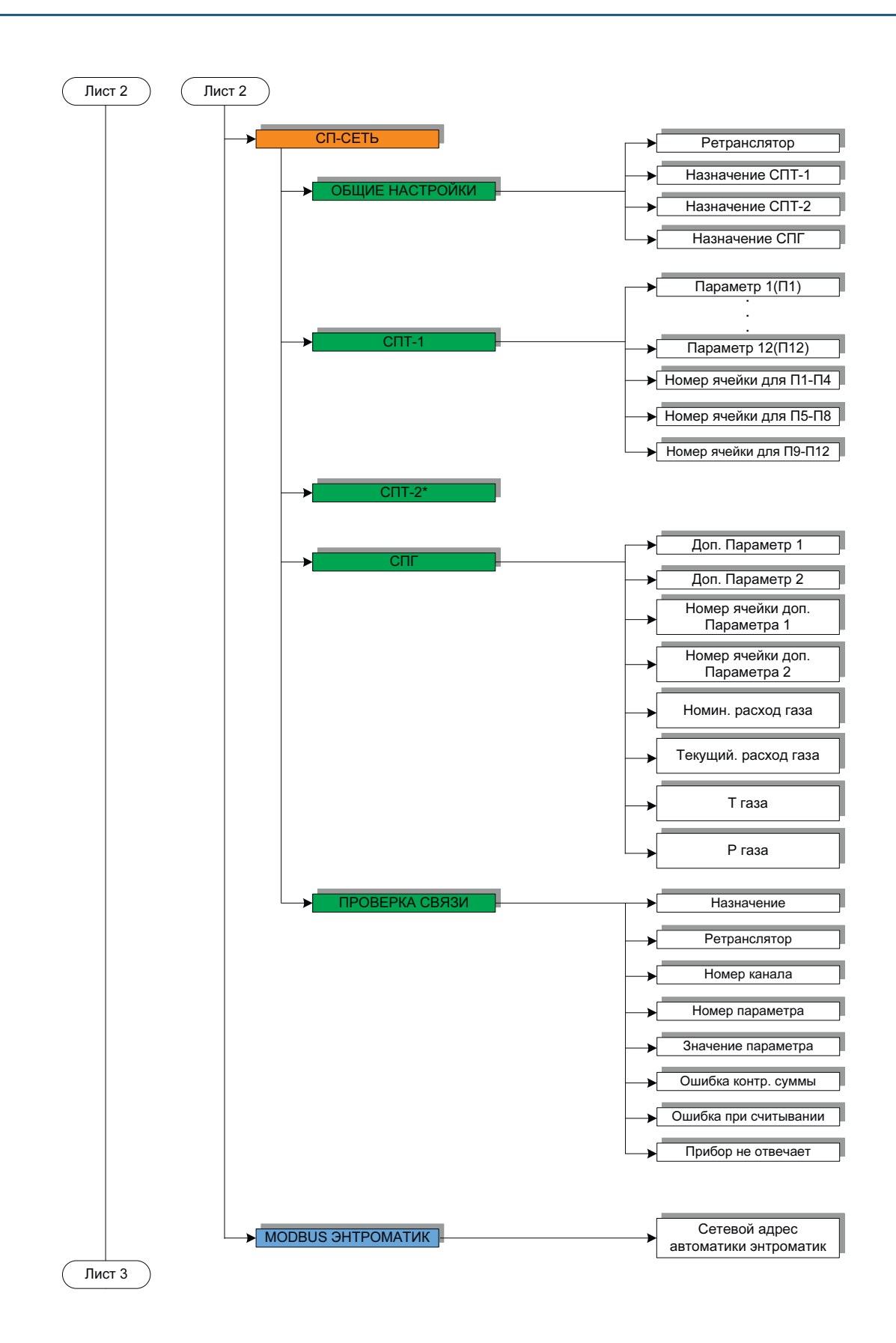

\* Параметры проверки связи для СПТ-2 и СПГ такие же как и в СПТ-1. Параметры СПТ-2 такие же, как и для СПТ-1.

**17**

**RACK** 

**WWW.ENTROROS.RU** 

# **DHTPOPOC**

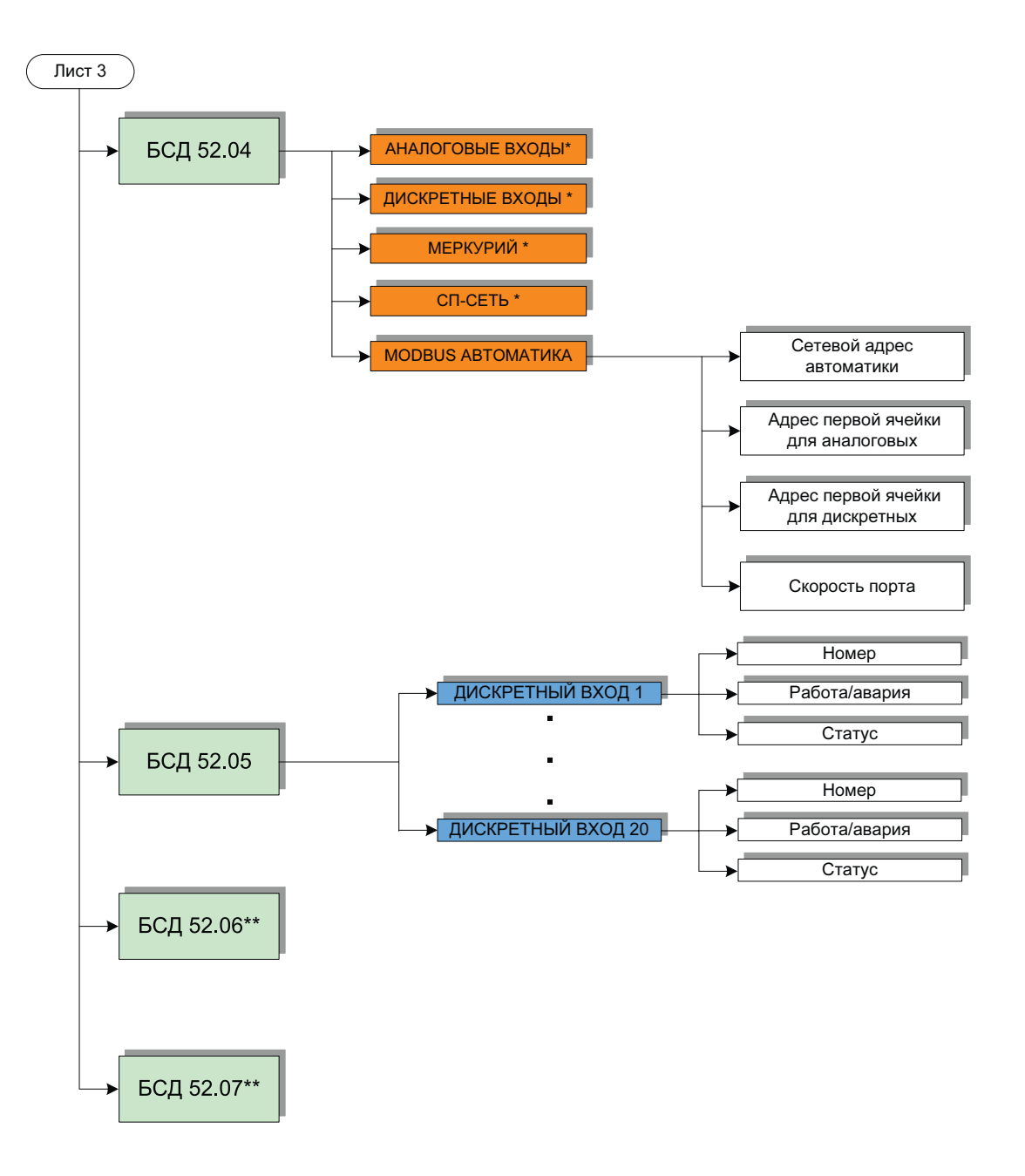

\* Параметры аналогичны параметрам БСД52.04

\*\*Параметры аналогичны БСД52.05

### **2. Настройки БСД с помощью сенсорной панели**

#### **2.1 Главное меню панели**

Перемещение по меню осуществляется нажатием на соответсвующие кнопки экрана панели.

Из главного меню возможен доступ ко всем подключенным модулям комплекса БСД, настройке панели и к журналу аварий.

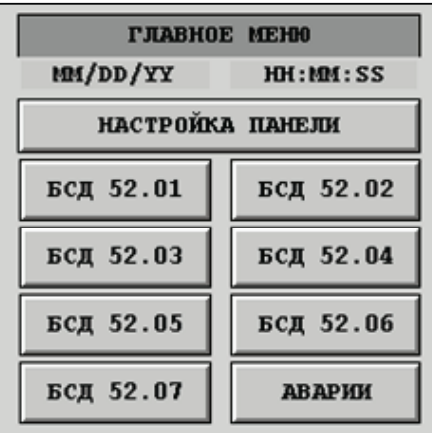

#### **2.2 Настройка экрана панели**

Настройка панели включает в себя:

- Изменение контраста экрана панели
- Изменение яркости экрана панели

Изменения вступают в силу после нажатия кнопки "Сохранить".

Также возможно:

- Выйти в системное меню режим программирования панели.
- Изменение времени и даты.

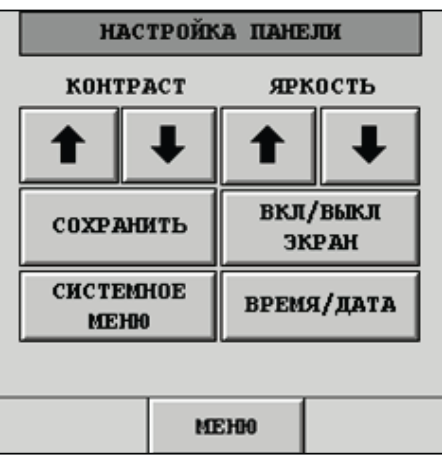

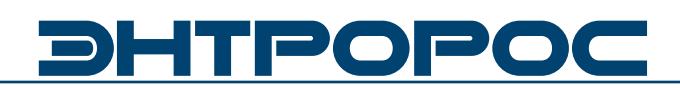

#### **2.3 Настройка БДС 52.01**

Меню БСД 52.01 включает:

- Настройка аналоговых входов модуля
- Настройка дискретных входов модуля
- Настройка MODBUS SLAVE

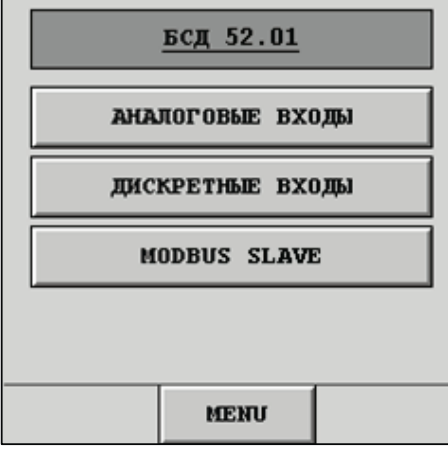

#### **2.3.1 Настройка БДС 52.01. Аналоговые входы**

Модуль БСД52.01 позволяет подключить 8 аналоговых датчиков с выходным сигналом постоянного тока 4-20мА.

Для корректного отображения и передачи измеренного значения необходимо задать масштаб датчика.

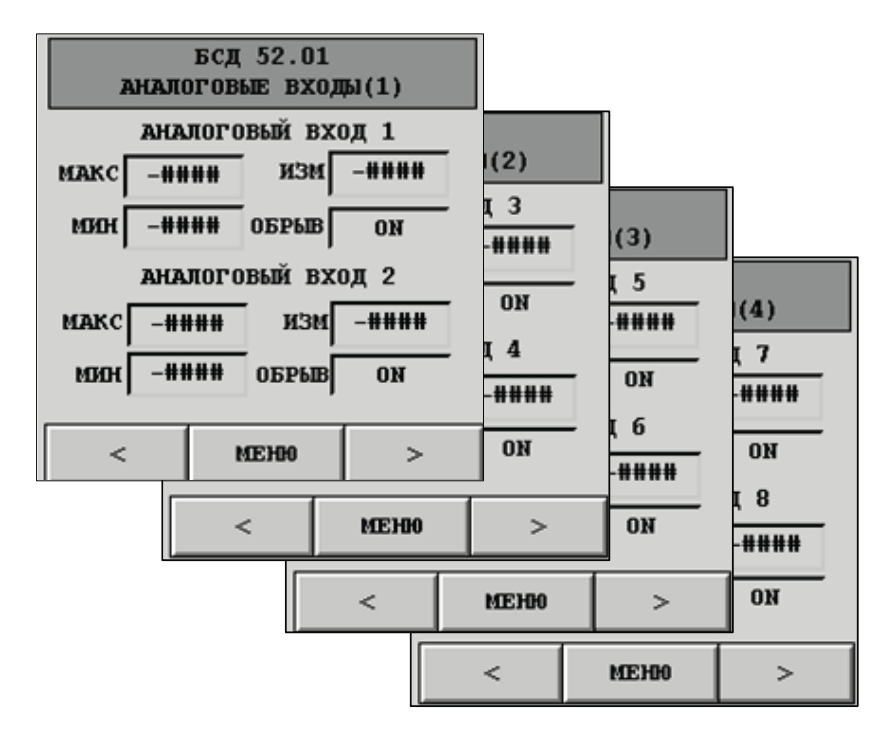

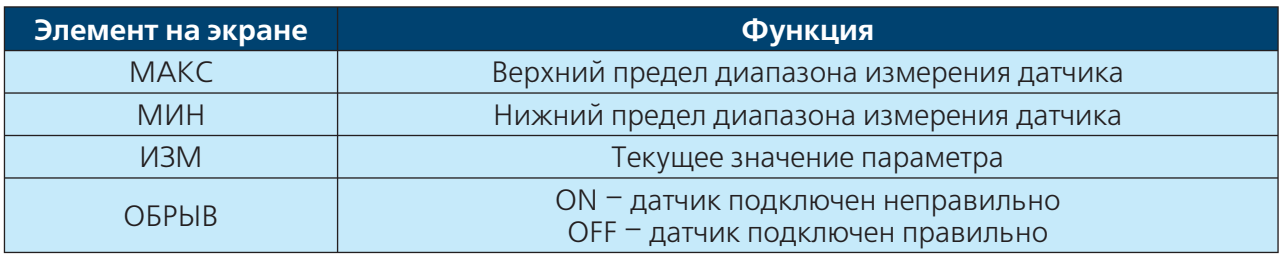

# **20 ИНСТРУКЦИЯ ПО ЭКСПЛУАТАЦИИ**

#### **2.3.2 Настройка БДС 52.01. Дискретные входы**

Модуль БСД52.01 позволяет подключить 3 дискретных входа типа "сухой ключ".

Для передачи статуса входов по протоколу MODBUS данные настройки не требуются.

При использовании АРМ необходимо указать является ли вход аварией, либо статусом.

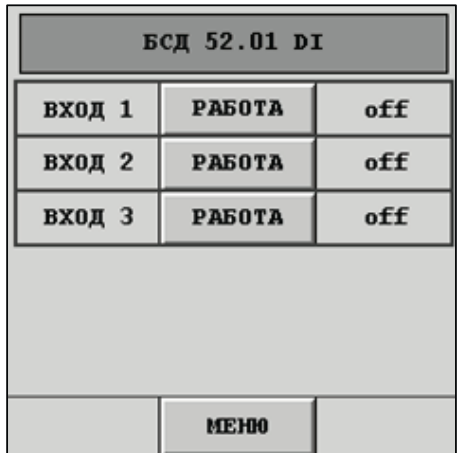

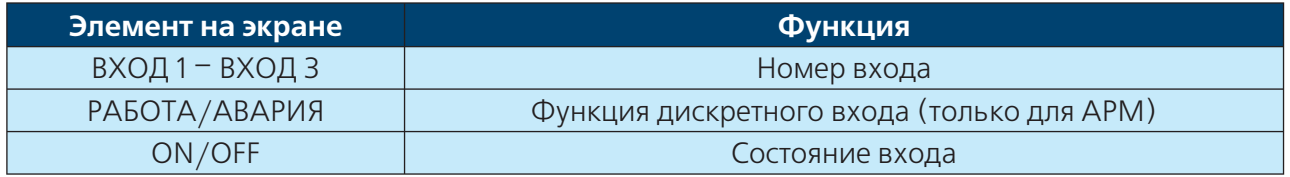

#### **2.3.3 Настройка БДС 52.01. MODBUS SLAVE**

БСД 52.01 выступает в роли устройства MOD-BUS-Slave. Подключение к шине осуществляется по интерфейсу RS485.

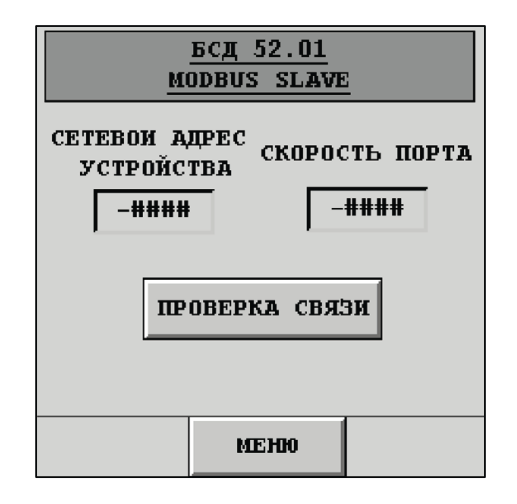

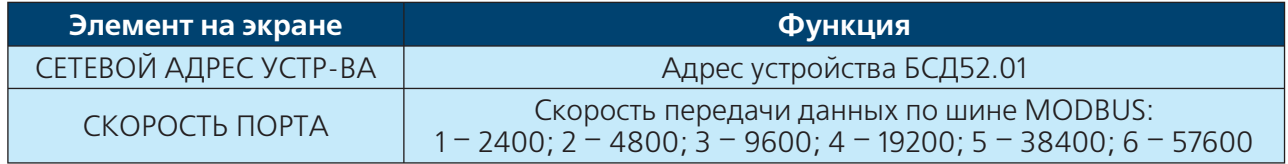

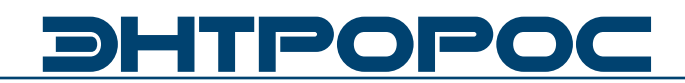

#### **2.3.4 Настройка БДС 52.01. Проверка связи MODBUS**

При настройке БСД52.01 возможно проверить соединение с устройствами MODBUS.

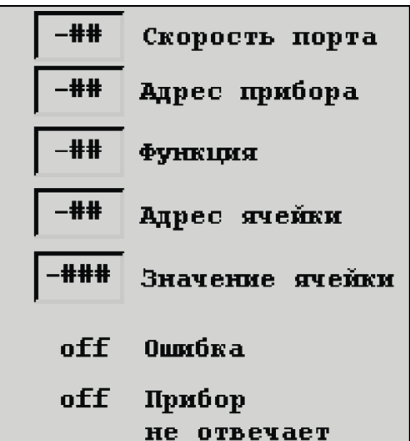

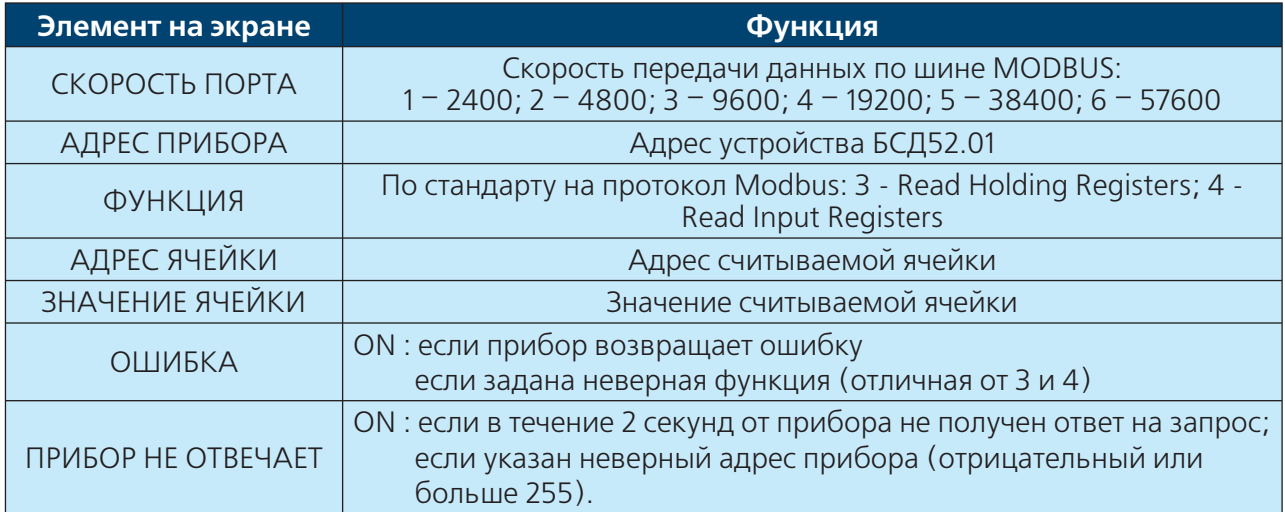

#### **2.4 Настройка БДС 52.02**

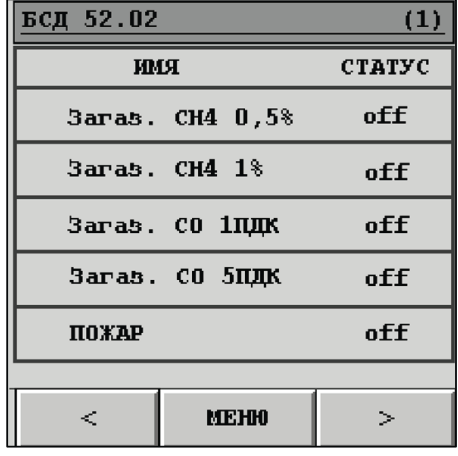

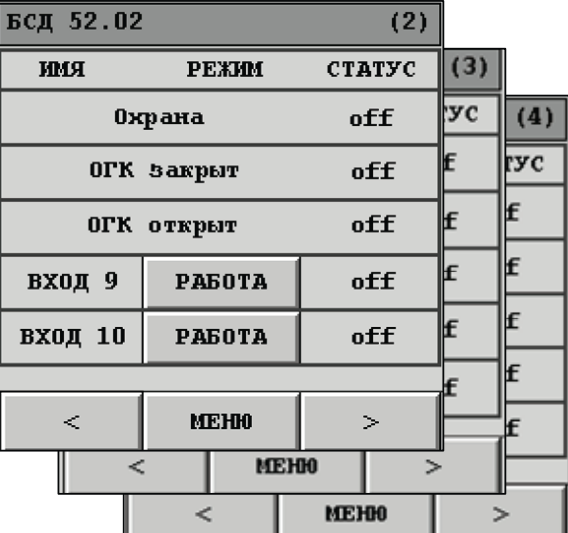

Модуль БСД52.02 позволяет подключить 20 дискретных входов типа "сухой ключ".

Первые восемь входов зарезервированы:

- Вход 1 Загазованность CH 0,5%
- Вход 2 Загазованность CH 1%
- Вход 3 Загазованность CO 1ПДК
- Вход 4 Загазованность CO 5ПДК
- Вход 5 Пожар
- Вход 6 Охрана
- Вход 7 ОГК закрыт
- Вход 8 ОГК открыт

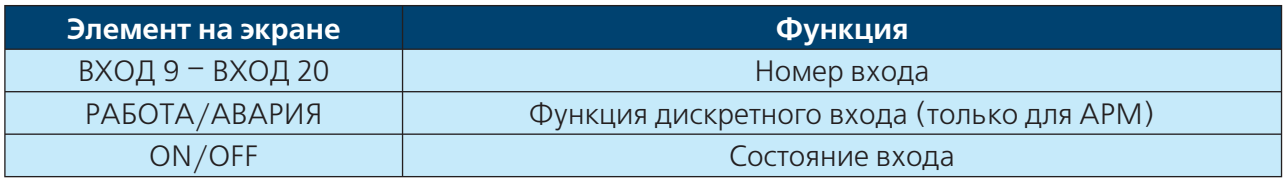

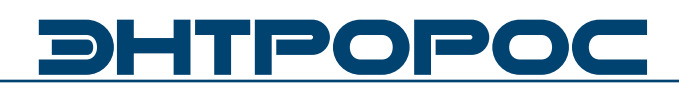

#### **2.5 Настройка БДС 52.03**

Модуль БСД52.03 позволяет подключить:

- 8 аналоговых датчиков с выходным сигналом постоянного тока 4-20мА. Для корректного отображения и передачи измеренного значения необходимо задать масштаб датчика.
- 4 дискретных входа типа "сухой ключ". При использовании АРМ необходимо указать является ли вход аварией, либо статусом.
- $\cdot$  CNT
- $\cdot$  CNF
- Электросчетчик Меркурий
- Автоматика ЭНТРОМАТИК

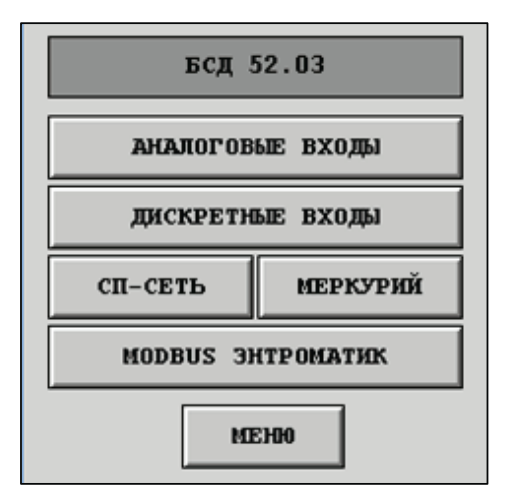

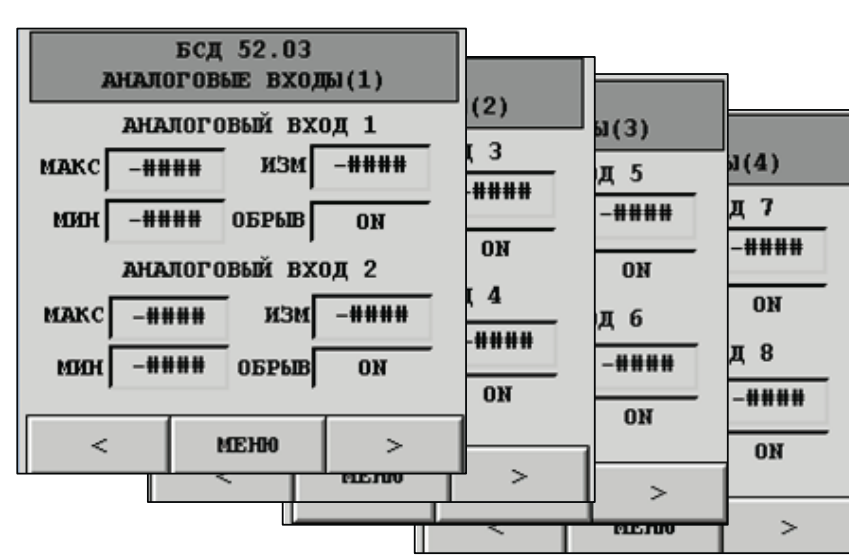

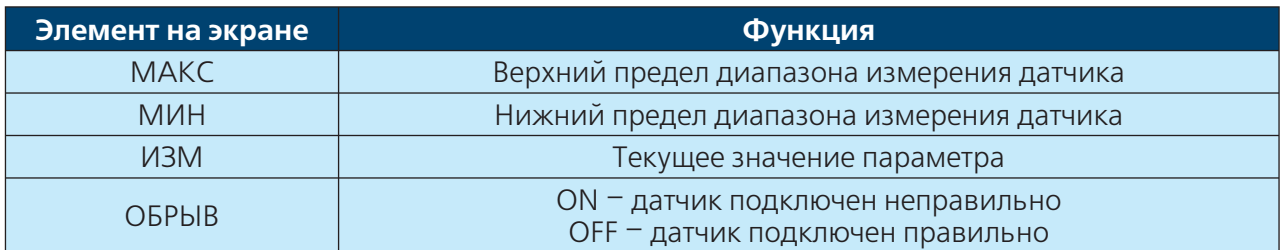

# **24** ) **В ИНСТРУКЦИЯ ПО ЭКСПЛУАТАЦИИ**

#### **2.5.1 Настройка БДС 52.03. Аналоговые входы**

#### **2.5.2 Настройка БДС 52.03. Дискретные входы**

Для передачи данных по протоколу MODBUS данные настройки не требуются.

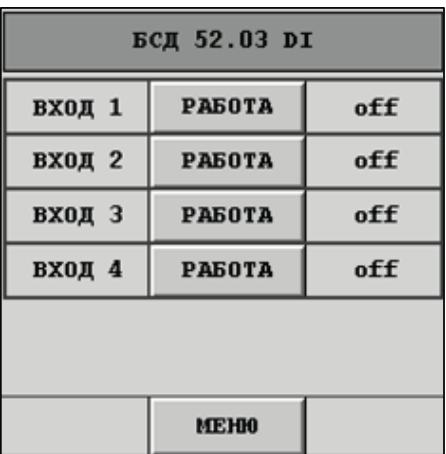

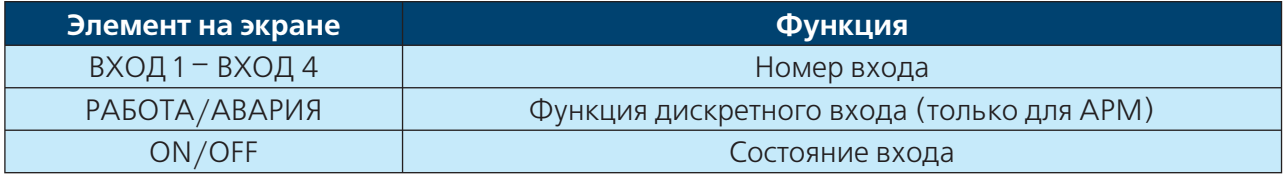

#### **2.5.3 Настройка БДС 52.03. СП-сеть**

БСД52.03 имеет возможность подключения СПТ и СПГ 6-ой серии по интерфейсу RS485.

Чтение параметров осуществляется по протоколу СП-Сеть.

Модуль позволяет считывать до 24-х параметров с СПТ и 6 параметров с СПГ.

# **БСД 52.03 СП-СЕТЬ** ОБШИЕ НАСТРОЙКИ  $C<sub>HT-1</sub>$  $CTT-2$  $_{\rm CIII'}$ ПРОВЕРКА СВЯЗИ **MEHH**

#### **2.5.4 Настройка БДС 52.03. СП-сеть. Общие настройки**

Назначение(СПТ-1, СПТ-2, СПГ) – задает сетевой номер прибора (сетевой номер в сети счетчиков), с которого считывается информация. Ретранслятор – номер прибора-ретранслятора, т.е. того прибора, к которому подключен БСД(контроллер).

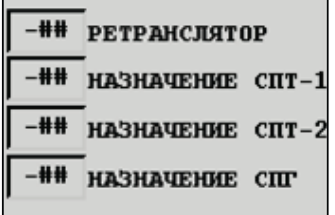

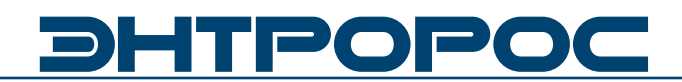

#### **2.5.5 Настройка БДС 52.03. Проверка связи СПТ**

Счетчик, к которому подключен прибор, должен быть настроен следующим образом: во внешнем интерфейсе должен использоваться магистральный протокол СПСеть, и введена настройка «для подключения компьютера», т.е. параметр 003 счетчика должен быть 10ХХХХХХХХ.

Проверку связи рекомендуется проводить после подключения СПТ к модулю БСД.

#### **2.5.6 Настройка БДС 52.03. СПТ-1**

С СПТ-1 возможно считать 12 параметров. В зависимости от номера ячейки все параметры делятся на три типа.

Например:

- $\Pi$ 1- $\Pi$ 4 расход
- П5-П8 температура
- П9-П12 давление

<del>.###</del> Назначение -### Ретранслятор -## Номер канала -## Номер пар-ра **### Значение пар-ра** Ошибка контрольной суммы  $o$ **ff** Ошибка при считывании off Прибор не отвечает<br>off

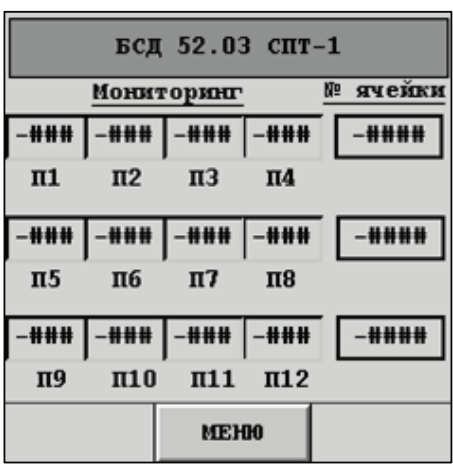

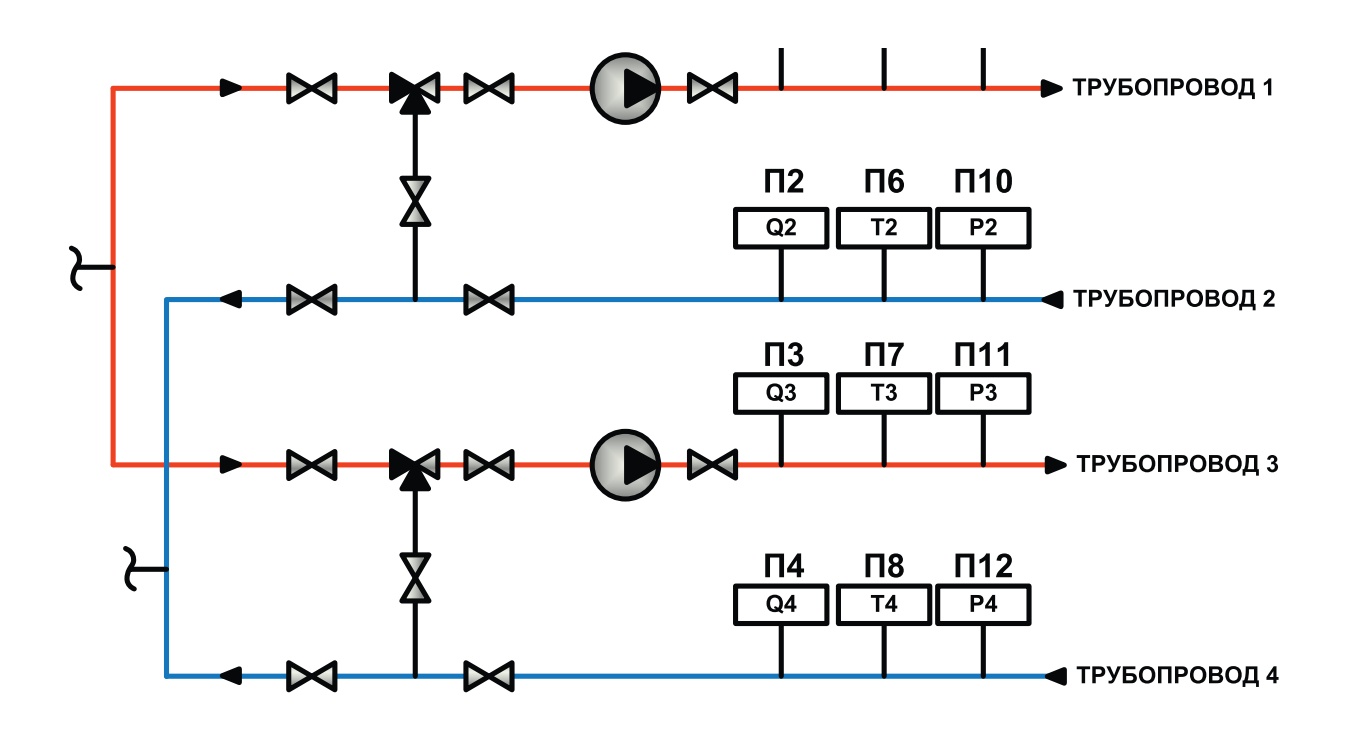

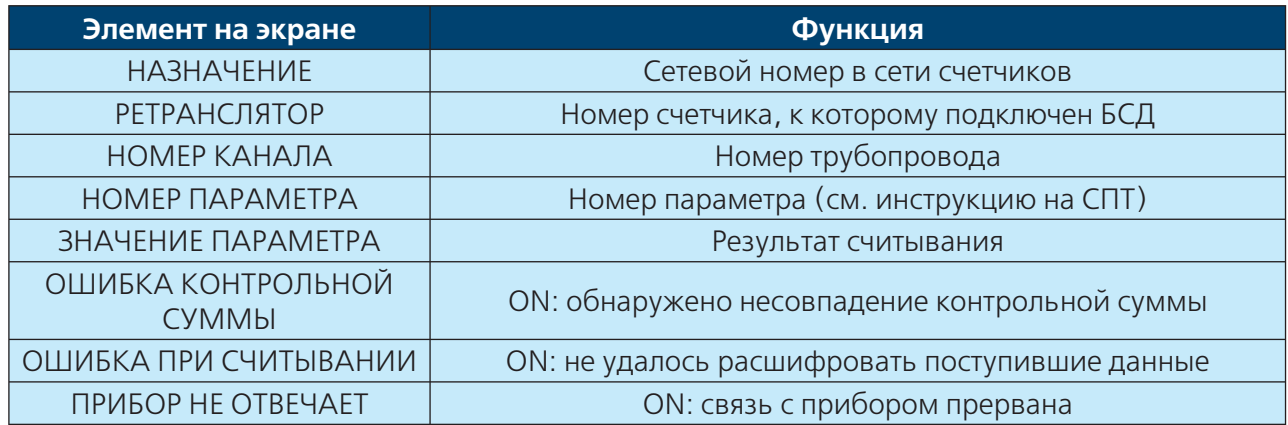

### **СПТ-2\***

#### **2.5.7 Настройка БДС 52.03. СПГ**

С СПГ возможно считать следующие параметры:

- Нормированный расход газа
- Текущий расход газа
- Температура газа
- Давление газа

Также по выбору можно задать адреса ячеек для любых двух дополнительных параметров.

Адреса ячеек см. инструкцию на СПГ.

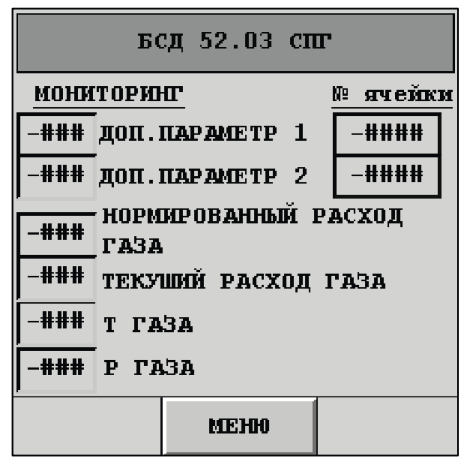

\* Мониторинг параметров СПТ-2 такой же как и для СПТ-1.

大学

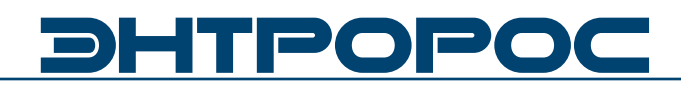

#### **2.5.8 Настройка БДС 52.03. Меркурий 1**

Модуль БСД52.03 имеет возможность считывания данных со счетчиков электроэнергии Меркурий

- U1, U2, U3 (U Напряжение, 1;2;3 N фазы)
- $11, 12, 13 (1 \text{Tok}, 1; 2; 3 \text{N} \text{ d} \text{a} \text{3})$
- КІ1, КІ2, КІЗ (КІ-Коэффициенттрансформации, 1;2;3 – N фазы)
- P1, P2, P3 (P Активная мощность, 1;2;3 N фазы)
- HZ Частота сети
- E Активная прямая энергия
- N Свободно-программируемы параметр

#### **2.5.9 Настройка БДС 52.03. Настройка связи Меркурий**

Настройка Меркурий включает:

- Скорость порта (1 2400 бит/сек, 2 4800 бит/ сек, 3 – 9600бит/сек)
- Адрес счетчика (0-240)
- Адрес доп. параметра (таблица параметров Меркурий)
- N фазы доп. Параметра
- Ошибка (ON активна)
- Прибор не отвечает (ON активен)

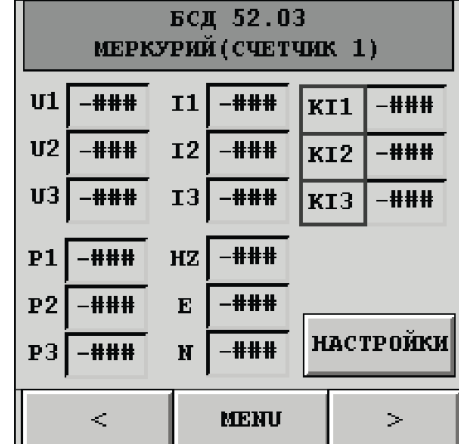

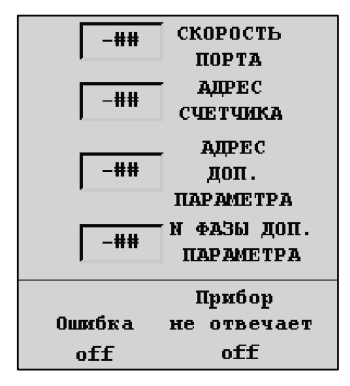

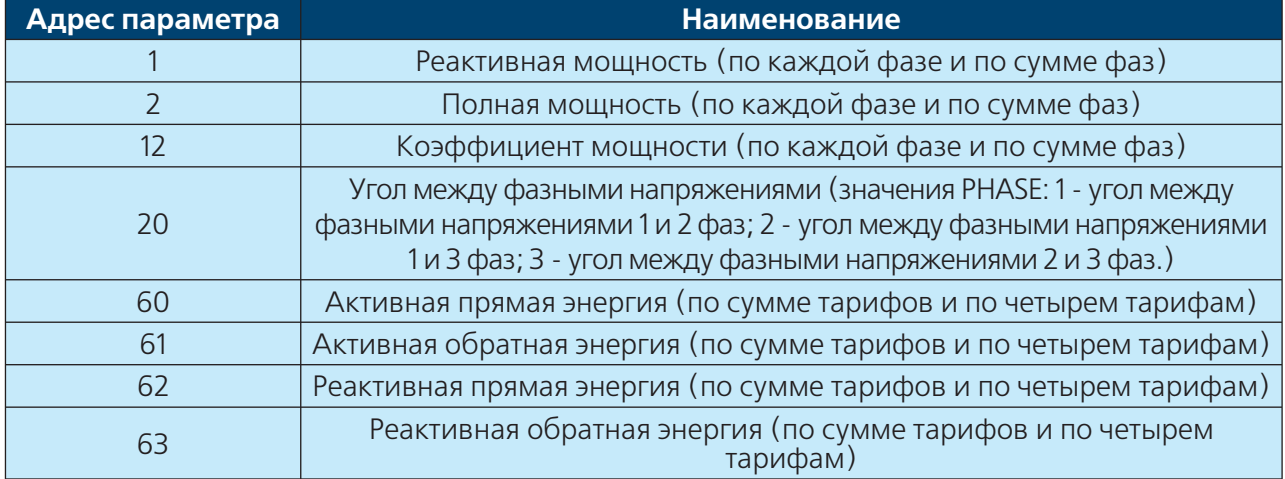

#### **МЕРКУРИЙ 2\***

\* Мониторинг и параметры Меркурий 2 такие же как и в Меркурий 1

#### **2.5.10 Настройка БДС 52.03. MODBUS ЭНТРОМАТИК**

БСД 52.03 обеспечивает сбор аварийных, статусных, технологических, аналоговых данных с автоматики Энтроматик серии 200М, 200, 100М, 101.

Список и адресация сигналов представлена в инструкции по эксплуатации автоматики.

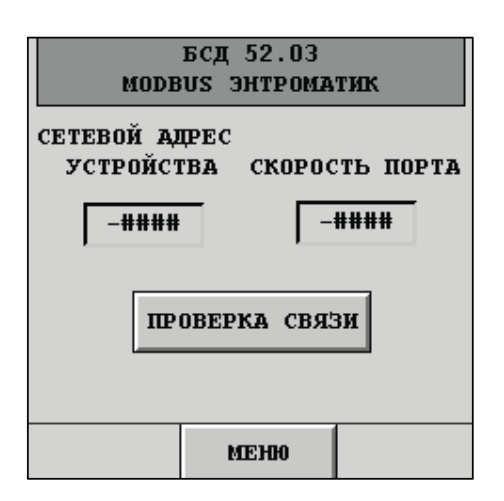

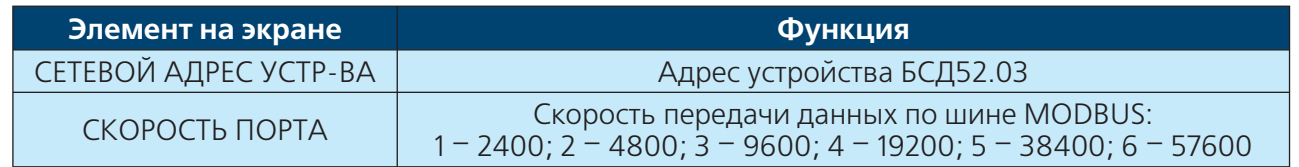

#### **2.5.11 Настройка БДС 52.03. Проверка связи MODBUS**

При настройке БСД52.03 возможно проверить соединение с устройствами MODBUS.

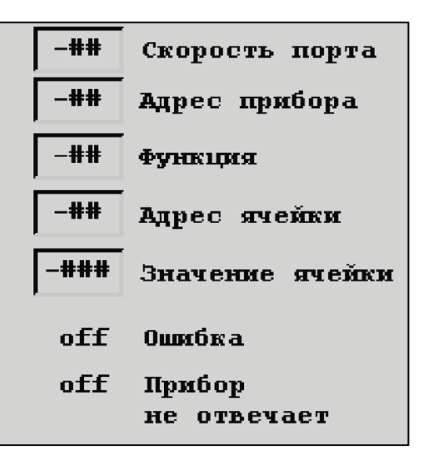

### **2.6 Настройка БДС 52.04**

Модуль БСД52.03 позволяет подключить:

- 8 аналоговых датчиков с выходным сигналом постоянного тока 4-20мА. Для корректного отображения и передачи измеренного значения необходимо задать масштаб датчика.
- 4 дискретных входа типа "сухой ключ". При использовании АРМ необходимо указать является ли вход аварией, либо статусом.
- $\cdot$  CNT
- $\cdot$   $C\Pi$
- Электросчетчик Меркурий
- Автоматика стороннего производителя

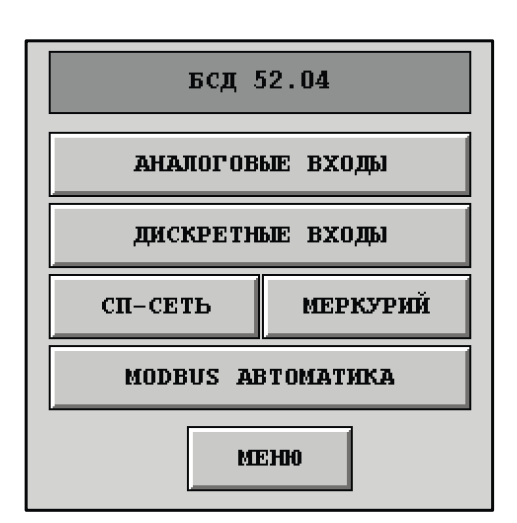

# HTPOPO

**2.6.1 Настройка БСД 52.04. Аналоговые входы**

**2.6.2 Настройка БСД 52.04. Дискретные входы**

**2.6.3 Настройка БСД 52.04. СП-сеть**

**2.6.4 Настройка БСД 52.04. Общие настройки**

**2.6.5 Настройка БСД 52.04. Проверка связи СПТ**

**2.6.6 Настройка БСД 52.04. СПТ-1**

**2.6.7 Настройка БСД 52.04. СПГ**

**2.6.8 Настройка БСД 52.04. Меркурий-1**

**2.6.9 Настройка БСД 52.04. Настройка связи Меркурий**

**2.6.10 Настройка БДС 52.04. MODBUS автоматика**

(см. 2.10 Настройка БСД 52.03. Аналоговые входы)

(см. 2.11 Настройка БСД 52.03. Дискретные входы)

(см. 2.12 Настройка БСД 52.03. СП-сеть)

(см. 2.13 Настройка БСД 52.03. Общие настройки)

(см. 2.14 Настройка БСД 52.03. Проверка связи СПТ)

(см. 2.15 Настройка БСД 52.03.  $C\Pi$ T-1)

(см. 2.16 Настройка БСД 52.03. СПГ)

(см. 2.17 Настройка БСД 52.03. Меркурий-1)

(см. 2.18 Настройка БСД 52.03. Настройка связи Меркурий)

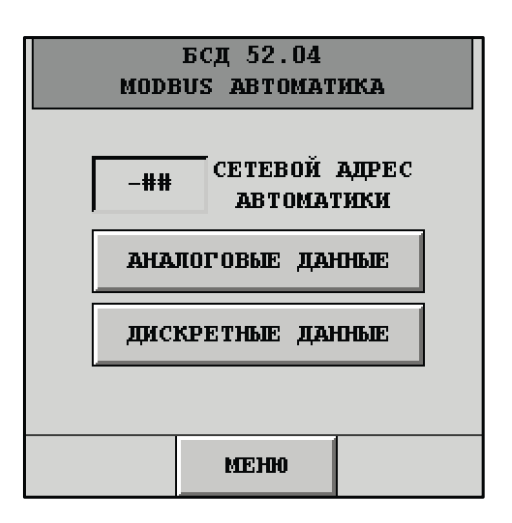

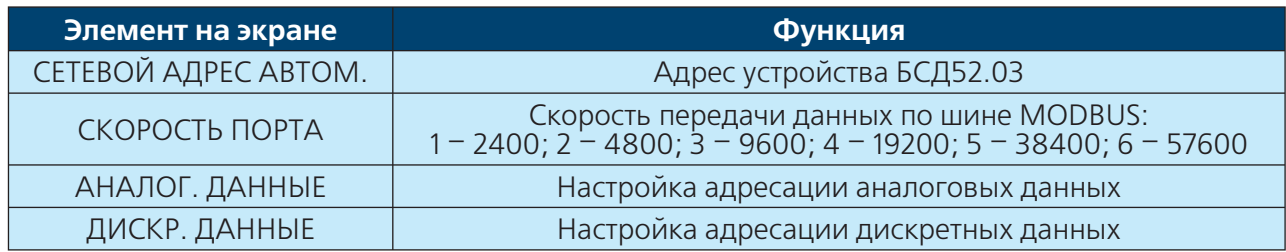

# **30 ВИЗИРИЕТЬ В ЯНСТРУКЦИЯ ПО ЭКСПЛУАТАЦИИ**

#### **2.6.11 Настройка БДС 52.04. Проверка связи MODBUS**

При настройке БСД52.04 возможно проверить соединение с устройствами MODBUS.

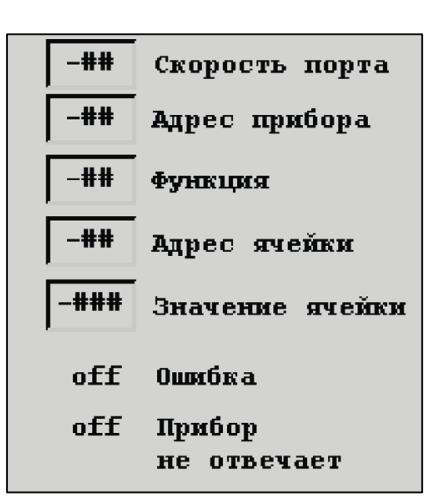

#### **2.7 Настройка БДС 52.05 (52.06, 52.07)**

Модуль БСД 52.05(52.06, 52.07) позволяет подключить 20 дискретных входов типа "сухой ключ".

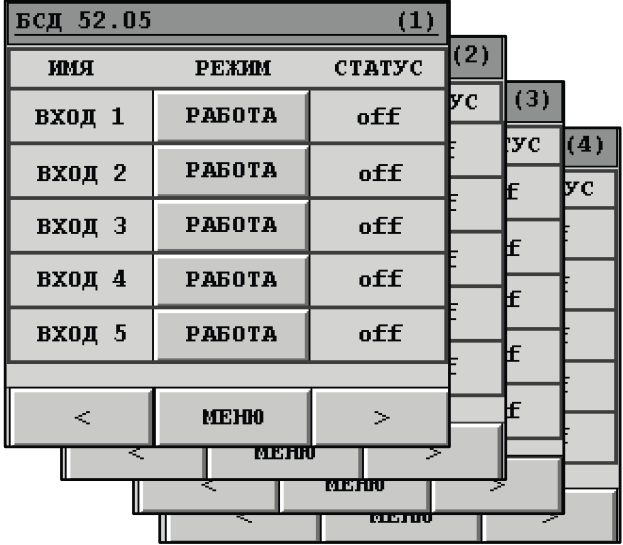

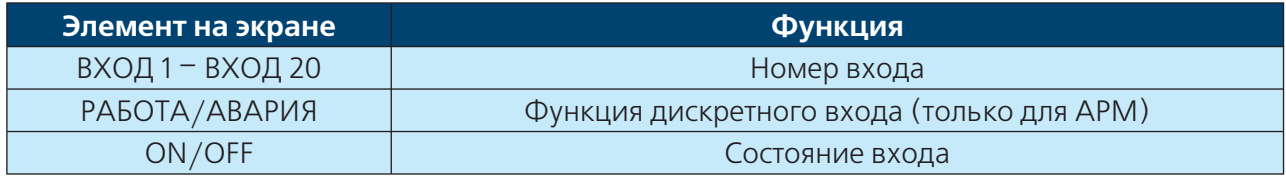

# **DHTPOPO**

### **3 Настройка БДС с помощью ПК. Интерфейс КОНСОЛЬ**

Для настройки БСД также возможно применять персональный компьютер. Для этого необходимо установить программное обеспечение КОНСОЛЬ V 2.50.30.

Системные требования для работы с программой КОНСОЛЬ потребуется:

- ПК, совместимый с IBM (PC);
- процессор не ниже Pentium-II (или аналог);
- операционная система Windows 2000 или XP;
- оперативная память не менее 128 Мб;
- свободный объем памяти на жестком диске 6 Мб;
- разрешение экрана не менее 800х600 (рекомендуется 1024х768);
- подключение к Интернет (для удаленной связи с контроллерами).

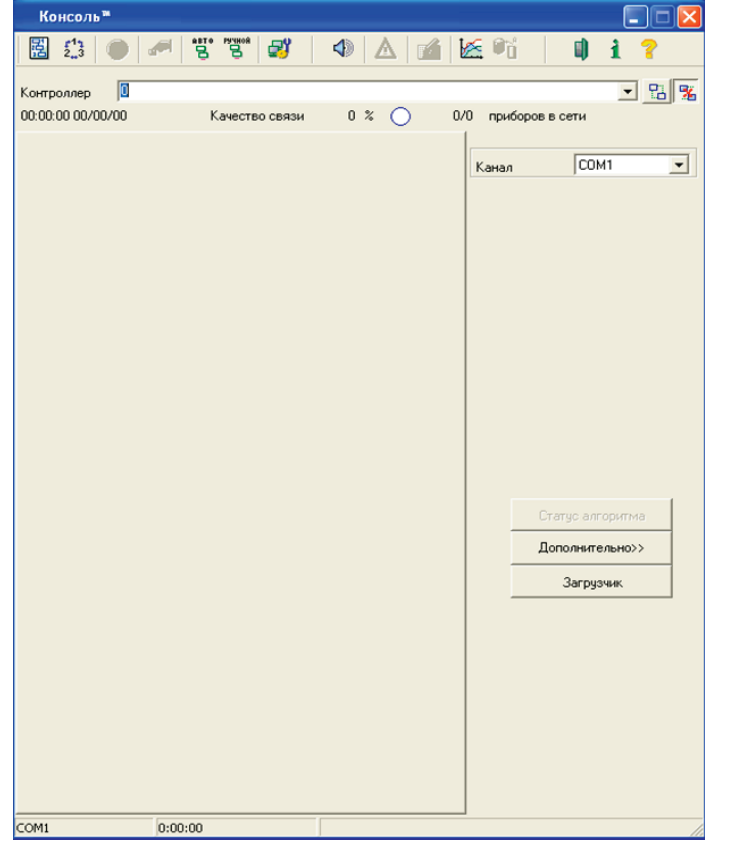

**Рисунок 7. Интерфейс КОНСОЛЬ**

Программа имеет несколько языков интерфейса. Для выбора другого языка интерфейса программы откройте **Дополнительно – Язык/ Language.**

Программа запоминает изменение расположения дополнительных окон (относительно главного окна) и изменение их размеров. В заголовке окна находится информация о версии программы.

Окно программы содержит панель инструментов, предназначенную для доступа к наиболее часто используемым функциям. Некоторые кнопки панели инструментов могут быть недоступны, в зависимости от того, установлена ли связь с прибором или нет.

### **32** В ИНСТРУКЦИЯ ПО ЭКСПЛУАТАЦИИ

Для изменения сетевых настроек, нажмите на кнопку (Сетевые настройки) на панели инструментов. При этом соединяться с Masterконтроллером не обязательно. Для подключения будет использован выбранный канал связи (COM или Ethernet).

Подключение по каналу COM используется в следующих случаях:

- когда сетевые настройки устанавливаются в первый раз;
- требуется определить текущий IP-адрес контроллера;
- в сетевых настройках включена функция Fire-Wall, а подключение ведется с компьютера, IP-адрес которого не включен в список разрешенных;
- запрещено использование канала Ethernet.

Доступ к сетевым настройкам может быть защищен паролем администратора.

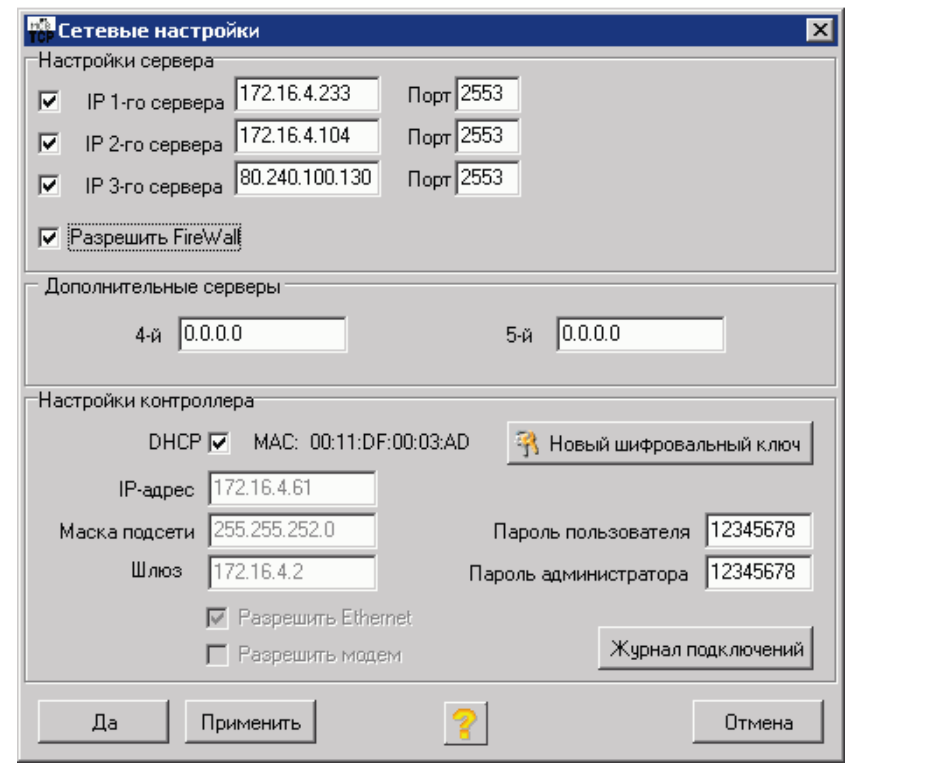

**Сетевые настройки**

**Рисунок 8.** 

Контроллер может обмениваться информацией не более чем с тремя серверами. Для каждого сервера задается его IP-адрес и номер программного порта на который отправляются пакеты.

В разделе **Настройка сервера** установите флажок и задайте IP-адрес, программный порт и интервал пакетов для каждого сервера. Если

серверов меньше трех, то для отсутствующего сервера флажок должен быть снят.

Установите флажок **FireWall**, если хотите предоставить доступ к контроллеру только с серверов и определенных компьютеров (не больше двух) и задайте их IP-адреса в появившемся разделе **Дополнительные сервера**.

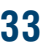

# **DHTPOPO**

Контроллер должен иметь свой IP-адрес. Дополнительно необходимо указать маску подсети и шлюз. Данные параметры могут быть фиксированными или назначаться автоматически сервером сети (если поддерживается функция DHCP).

В разделе **Настройки контроллера** установите флажок **DHCP** для автоматического определения IP-адреса контроллера, маски подсети и шлюза или введите фиксированные значения в соответствующих полях.

Если для подключения был использован канал Ethernet и были изменены сетевые настройки контроллера (например, IPадрес), то после нажатия на кнопку **Да** или **Применить**, связь с сетью контроллеров может быть прервана.

Если для подключения был использован канал COM, то будут доступны следующие опции:

- **Разрешить Ethernet**. Установка данного флажка разрешает использование канала Ethernet для подключения к сети контроллеров. В противном случае такое подключение невозможно.
- **Разрешить модем**. Установка данного флажка разрешает использование модема для подключения сети контроллеров к Интернет. Для дополнительных настроек см. раздел Настройки модема.

При необходимости задайте (или измените) пароли пользователя и администратора. Если поля паролей оставить пустыми, то в контроллер будет прописан пароль по умолчанию. Любой пароль можно изменить в любой момент времени.

- **Пароль пользователя** предоставляет возможность подключаться к сети приборов только просмотра. (По умолчанию – 12345678)
- **Пароль администратора** предоставляет полный доступ к сети приборов (изменение параметров, загрузка файлов, изменение планировщика, ручное управление выходами прибора, доступ к

сетевым настройкам, настройка модема и встроенного пульта, возможность очистки внутреннего архива, добав-ление параметров к сессии). (По умолчанию – 12345678).

Кнопка **Новый шифровальный** ключ предназначена для записи в контроллер так называемого мастер-ключа, который генерируется случайным образом. Одновременно на диске записывается специальный файл с расширением KEY и именем, равным серийному номеру контроллера, который необходимо любым доступным способом доставить службам, обслуживающим серверы, с которыми контроллер будет вести обмен. Этот файл должен быть недоступным для посторонних. Описанная процедура проводится редко, обычно при установке контроллеров на объекте.

#### **Просмотр произведенных подключений**

Чтобы просмотреть совершенные ранее подключения к сети приборов, нажмите кнопку **Журнал подключений**.

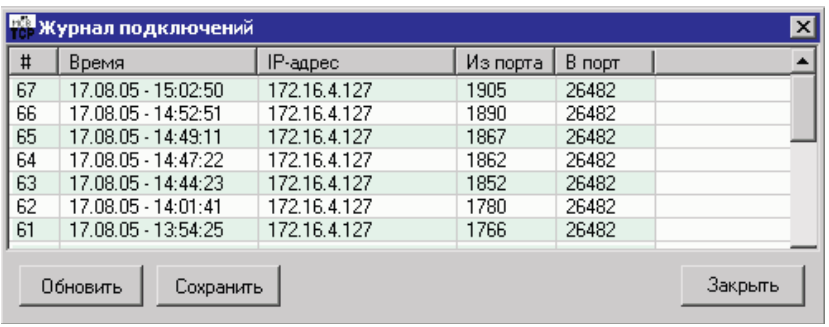

#### **Журнал подключений.**

#### **Проверка связи с сервером**

При установке контроллеров на объекте программа КОНСОЛЬ позволяет проверить связь с сервером по каналу Ethernet.

Подключите компьютер к каналу Ethernet вместо контроллера.

При необходимости настройте компьютер для работы с каналом Ethernet (установите требуемые сетевые настройки его сетевого адаптера). Подключите контроллер с дополнительным интерфейсом RS232 к компьютеру, чтобы иметь возможность установить сетевые настройки. Выберите Д**ополнительно – Тест соединения с**  **сервером**. В открывшемся диалоговом окне наберите (или выберите из выпадающего списка) IP-адрес сервера.

Нажмите кнопку **Тест**.

Через некоторое время будет выведен результат теста. Если связь с сервером доступна и компьютер подключен к контроллеру по каналу RS232, то в этом же окне появится информация о текущих сетевых настройках компьютера и кнопка **Настроить WebLinker**, которая позволяет открыть окно **Сетевые настройки** и автоматически установить в соответствующих полях IP-адрес, маску подсети и шлюз.

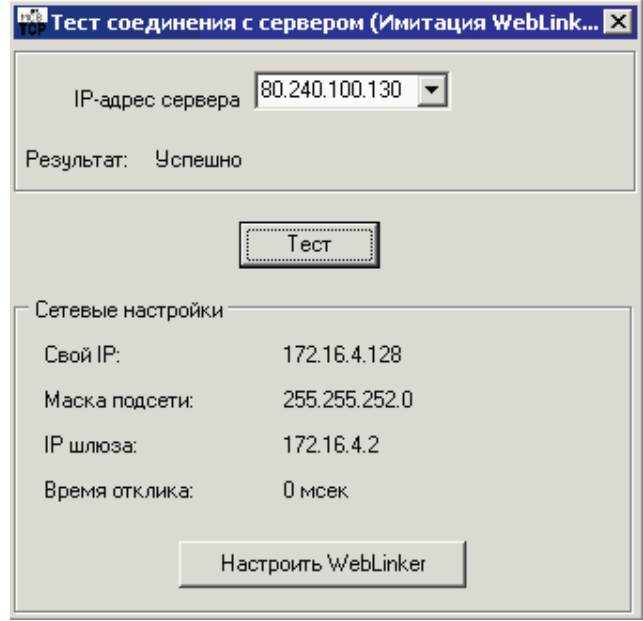

**Тест соединения с сервером.**

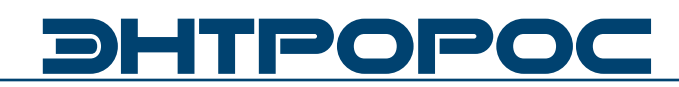

#### **3.1 Интерфейс КОНСОЛЬ. Настройка БСД 52.01 3.1.1 Вкладка БСД5201**

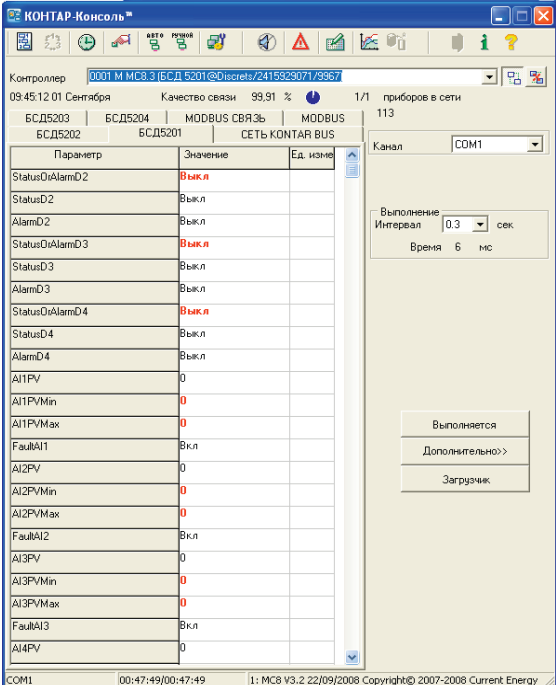

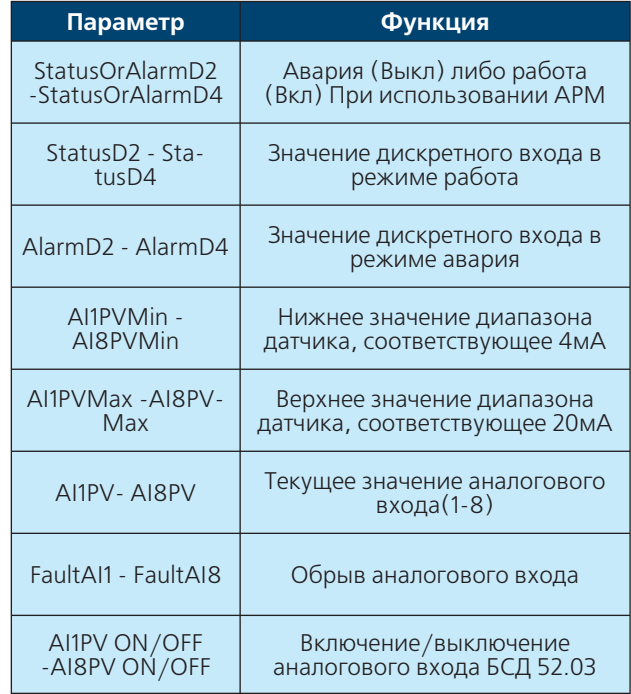

#### **3.1.2 Вкладка БСД5202**

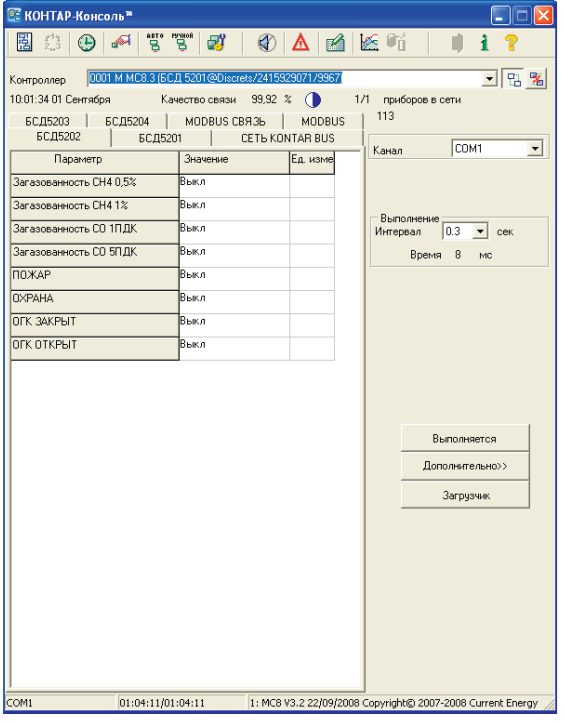

Физичсекое подключение данных входов осуществляется к модулю БСД 52.02. Программная индикация представлена в модуле БСД 52.01.

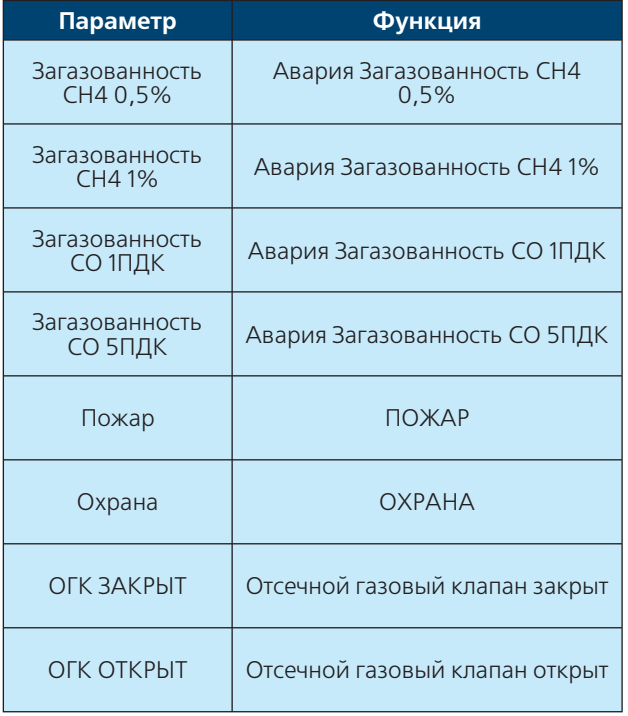

Это необходимо для вывода данных сигналов на переднюю панель БСД 52.01 (светодиоды).

**36 В ИНСТРУКЦИЯ ПО ЭКСПЛУАТАЦИИ** 

## **3.1.3 Вкладка БСД5203**

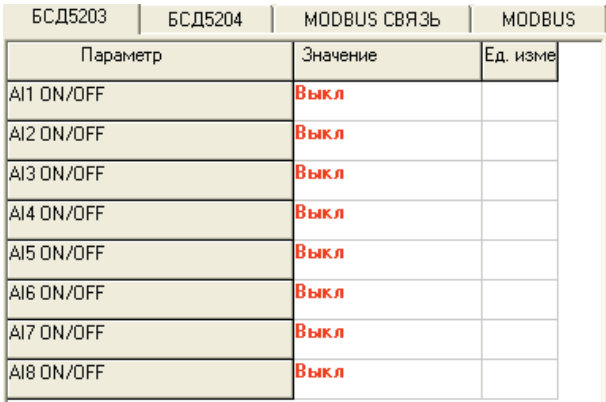

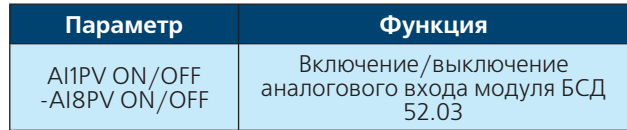

## **3.1.4 Вкладка БСД5204**

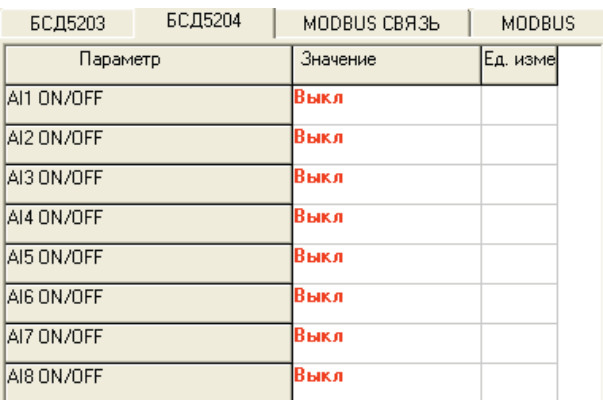

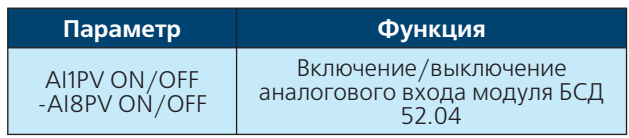

#### **3.1.5 Вкладка Сеть KONTAR BUS**

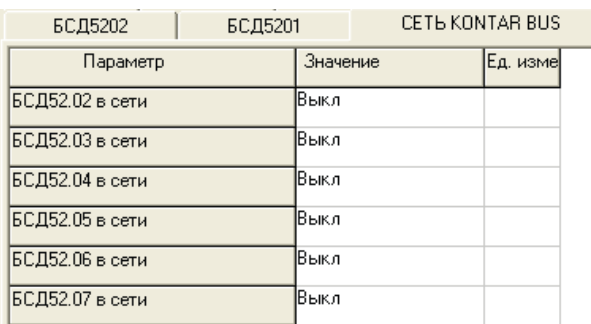

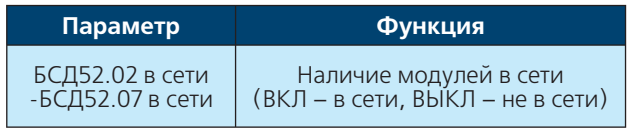

**RACTES** 

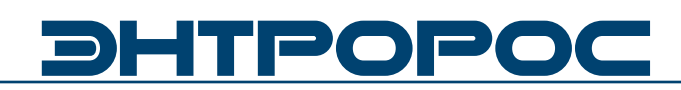

#### **3.1.6 Вкладка MODBUS связь**

Данная функция необходима для проверки связи по протоколу MODBUS.

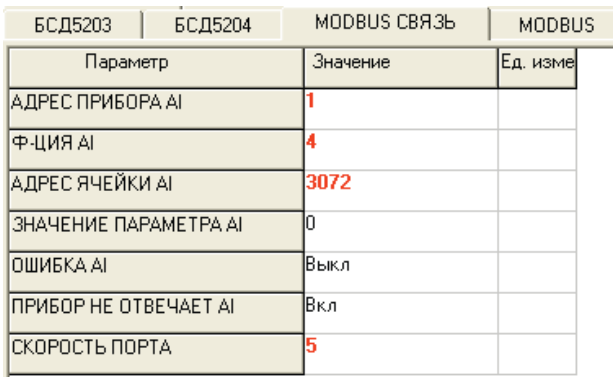

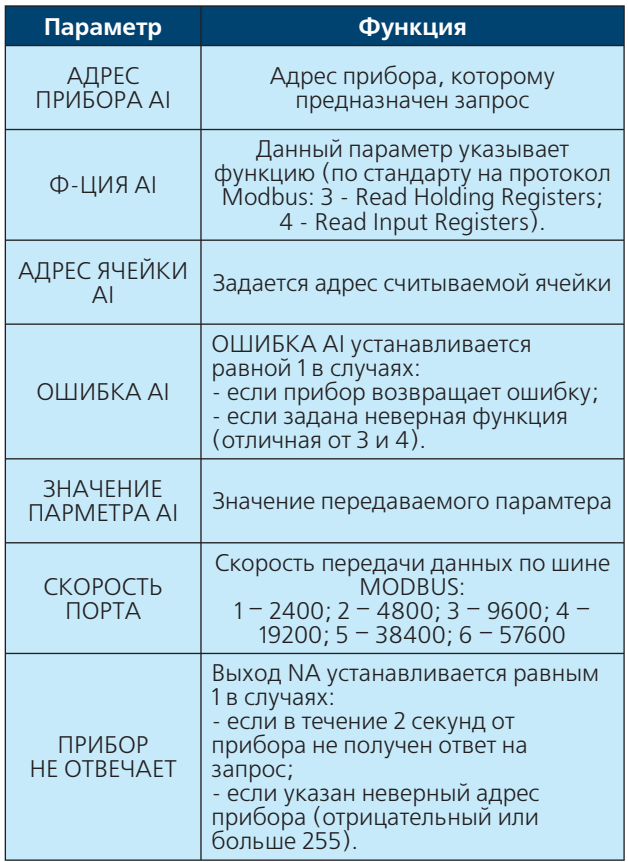

#### **3.1.7 Вкладка MODBUS**

Данные настройки необходимы, когда модуль БСД 52.01 является Slave-устройством в сети MODBUS.

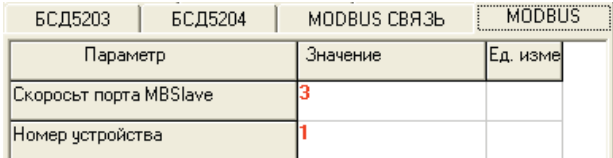

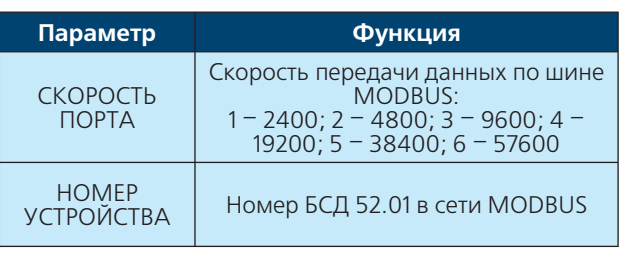

### **3.2 Интерфейс КОНСОЛЬ. Настройка БСД 52.02 3.2.1 Вкладка Дискретные входы**

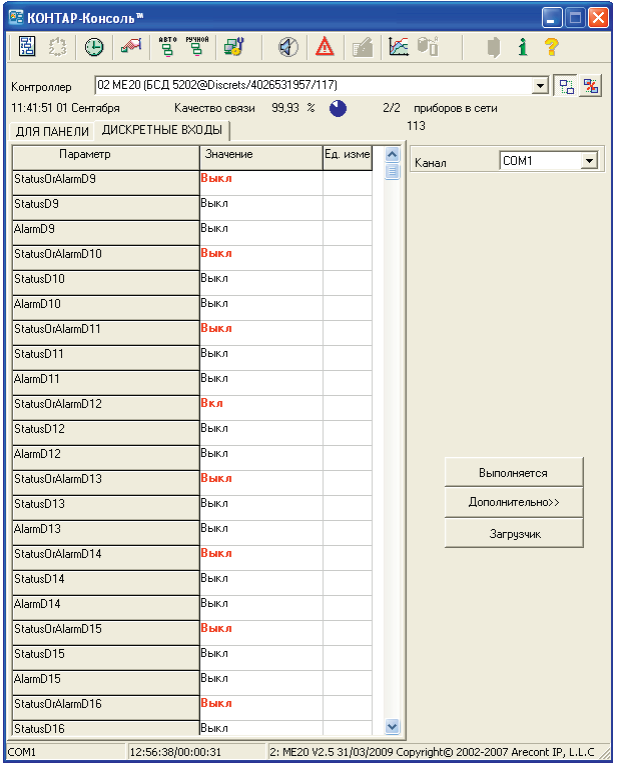

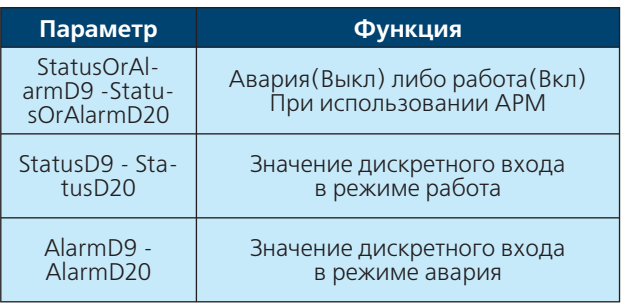

### **3.3 Интерфейс КОНСОЛЬ. Настройка БСД 52.03 3.3.1 Вкладка Дискретные входы**

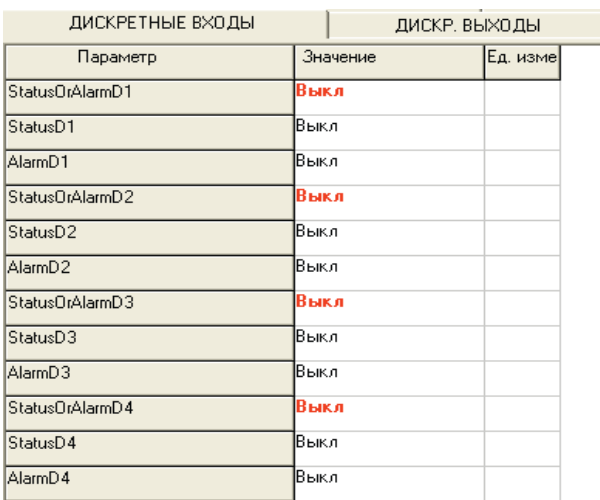

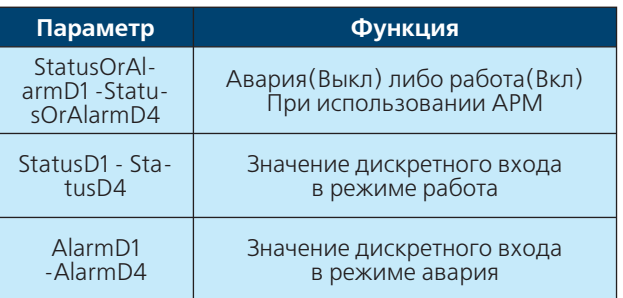

RACK

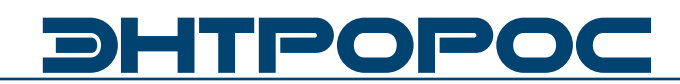

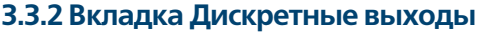

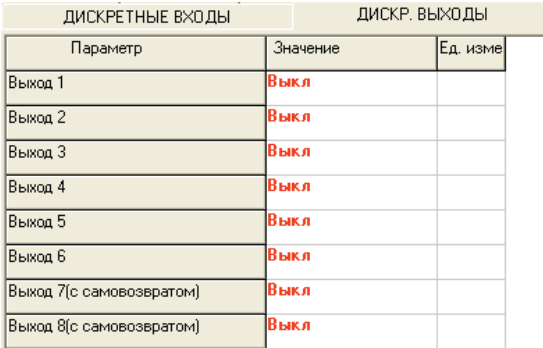

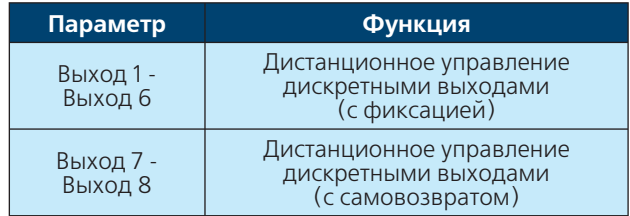

## **3.3.3 Вкладка Аналоговые входы**

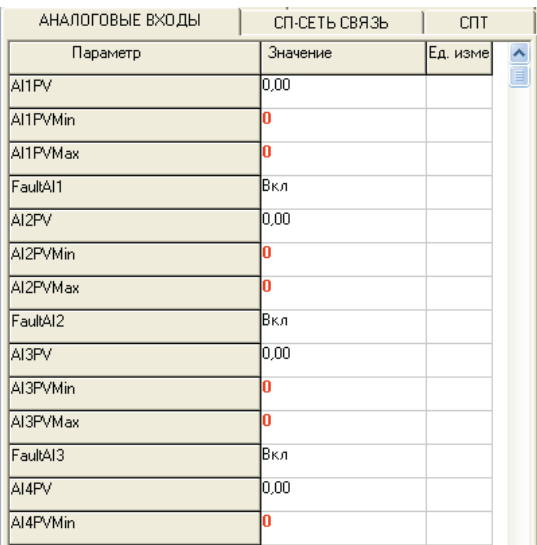

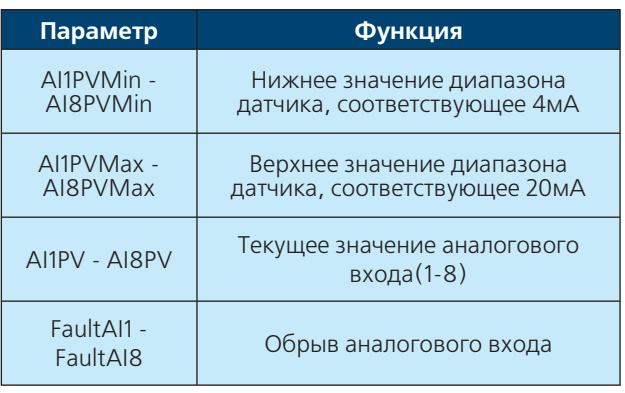

### **3.3.4 Вкладка NODBUS Связь**

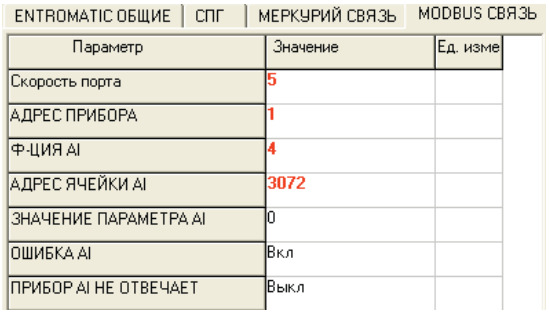

![](_page_39_Picture_218.jpeg)

![](_page_39_Picture_219.jpeg)

# **40 ИНСТРУКЦИЯ ПО ЭКСПЛУАТАЦИИ**

![](_page_40_Picture_285.jpeg)

![](_page_40_Picture_286.jpeg)

Счетчик, к которому подключен прибор, должен быть настроен следующим образом: во внешнем интерфейсе должен использоваться магистральный протокол СПСеть, и введена настройка «для подключения компьютера», т.е. параметр 003 счетчика должен быть 10ХХХХХХХХ.

\* Например, если нужно считать данные из счетчика, подключенного к контроллеру, параметрам НОМЕР ПРИБОРА НАЗНАЧЕНИЯ И НОМЕР ПРИБОРА РЕТРАНСЛЯТОРА задается сетевой номер этого счетчика. Если контроллер подключен к одному счетчику, а требуются данные из другого прибора в сети счетчиков, параметру НОМЕР ПРИБОРА РЕТРАНСЛЯТОРА задается сетевой номер первого (ретранслятор), параметру НОМЕР ПРИБОРА НАЗНАЧЕНИЯ - второго (из которого считываются данные).

![](_page_40_Picture_287.jpeg)

#### **3.3.6 Вкладка МЕРКУРИЙ Связь**

![](_page_40_Picture_288.jpeg)

При задании параметра НОМЕР ФАЗЫ равным нулю будет считываться параметр по сумме фаз.

![](_page_40_Picture_289.jpeg)

**41**

# **DHTPOPOC**

![](_page_41_Picture_183.jpeg)

**\*\***

![](_page_41_Picture_184.jpeg)

# **3.3.7 Вкладки МЕРКУРИЙ-1 и МЕРКУРИЙ-2**

![](_page_41_Picture_185.jpeg)

![](_page_41_Picture_186.jpeg)

# **42** ) *ВИНСТРУКЦИЯ ПО ЭКСПЛУАТАЦИИ*

![](_page_42_Picture_286.jpeg)

#### **3.3.8 Вкладки СПТ**

![](_page_42_Picture_287.jpeg)

Приборов СПТ в сети может быть два + СПГ. Использовать можно либо 2-а прибора по четыре контура, либо один прибор с восьмью контурами.

При использовании одного прибора, значение № прибора назначения 1 и значение № прибора назначения 2 должны быть одинаковыми.

#### **3.3.9 Вкладки СПГ**

![](_page_42_Picture_288.jpeg)

Номер прибора ретранслятора задается в настройках СПТ(вкладка СПТ)

![](_page_42_Picture_289.jpeg)

**WWW.ENTROROS.RU** 

# **DHTPOPO**

#### **3.3.10 Вкладки MODBUS EM100M, MODBUS EM100M DI ENTROMATIC ОБЩИЕ**

![](_page_43_Picture_96.jpeg)

| МЕРКУРИЙ 1 | МЕРКУРИЙ 2 | ModBUS EM100M | ModBUS EM100M DI |

![](_page_43_Picture_97.jpeg)

![](_page_43_Picture_98.jpeg)

При подключение модуля БСД 52.03 к системам автоматизации котельных ЭНТРОМАТИК 200, ЭНТРОМАТИК 200М, ЭНТРОМАТИК 101, ЭНТРОМАТИК 100М необходимо указать адрес (для серии 100 и 200 задаются различные адреса) и скорость соединения.

Вкладки ModBUS EM100M и ModBUS EM100M DI включают данные как с ЭНТРОМАТИК 101, так и ЭНТРОМАТИК 100М. (см. Инструкция по эксплуатации ЭНТРОМАТИК 101. Инструкция по эксплуатации ЭНТРОМАТИК 100М. Раздел MODBUS.)

Вкладка ENRTROMATIC ОБЩИЕ включает в себя данные ЭНТРОМАТИК 200 И ЭНТРОМАТИК 200М. (см. Инструкция по эксплуатации ЭНТРОМАТИК 200. Инструкция по эксплуатации ЭНТРОМАТИК 200М. Раздел MODBUS.)

![](_page_43_Picture_99.jpeg)

# **44 ИНСТРУКЦИЯ ПО ЭКСПЛУАТАЦИИ**

![](_page_44_Picture_108.jpeg)

# **3.4 Интерфейс КОНСОЛЬ. Настройка БСД 52.04**

![](_page_44_Picture_109.jpeg)

### **3.4.10 Вкладка MODBUS ДИСКР**

![](_page_44_Picture_110.jpeg)

No

![](_page_45_Picture_0.jpeg)

#### **3.4.11 MODBUS Аналог**

![](_page_45_Picture_147.jpeg)

![](_page_45_Picture_148.jpeg)

#### **3.4.12 Вкладка MODBUS**

![](_page_45_Picture_149.jpeg)

![](_page_45_Picture_150.jpeg)

Модуль БСД 52.04 имеет возможность считывания 40 аналоговых переменных.

АДРЕС AI1 задает сквозную адресацию аналоговых переменны, начиная с AI1 по AI20.

АДРЕС AI2 задает сквозную адресацию аналоговых переменны, начиная с AI21 по AI40.

Модуль БСД 52.04 имеет возможность считывания 75 дискретных переменных.

АДРЕС DI1 задает сквозную адресацию дискретных переменны, начиная с DI1 по DI25.

АДРЕС DI2 задает сквозную адресацию дискретных переменны, начиная с DI26 по DI50.

АДРЕС DI3 задает сквозную адресацию дискретных переменны, начиная с DI51 по DI75.

Адреса переменных задаются следующим образом – "адрес"+1.

# **46** ИНСТРУКЦИЯ ПО ЭКСПЛУАТАЦИИ

# **3.5 Интерфейс КОНСОЛЬ. Настройка БСД 52.05, БСД 52.06, БСД 52.07**

# **3.5.1 Дискретные входы**

![](_page_46_Picture_50.jpeg)

![](_page_46_Picture_51.jpeg)

图

# **DHTPOPOC**

### **4. Добавление параметров в сессию**

![](_page_47_Picture_128.jpeg)

![](_page_47_Picture_129.jpeg)

Для передачи данных удаленно в диспетчерскую необходимо добавить желаемые параметры в сессию по средствам интерфейса консоль.

- 1. Для добавления параметров к сессии, выберите Дополнительно – Добавить параметр к сессии. После этого откроется соответствующее окно.
- 2. Нажмите кнопку Обновить описание сессии, чтобы считать из всех контроллеров сети их описания и вывести их в виде древовидной структуры (Контроллеры – Списки параметров – Параметры). Те параметры, которые выведены в сессию, отмечены серыми стрелками. Воздействовать на них нельзя. Параметры, не отмеченные стрелками, могут быть добавлены к сессии.
- 3. Чтобы добавить выбранный и не отмеченный стрелкой параметр к сессии, дважды щелкните на нем левой кнопкой мыши. Выбранный параметр станет помеченным красной стрелкой.
- 4. Если на параметре с красной стрелкой щелкнуть повторно, то он будет удален из списка сессии.

Данная операция необходима при использовании ПО АРМ.

АРМ представляет собой инструментальное средство, которое дает возможность пользователю (инженеру по автоматизации, интегратору, наладчику) разрабатывать и эксплуатировать автоматизированное рабочее место диспетчера.

![](_page_48_Figure_0.jpeg)

## **5. Схема подключения БСД 52.01**

**WWW.ENTROROS.RU** 

会演

 $\frac{1}{\sqrt{2}}$ 

 $\sqrt{2}$ 

# **50 В ИНСТРУКЦИЯ ПО ЭКСПЛУАТАЦИИ**

![](_page_49_Figure_1.jpeg)

# **DHTPOPOC**

**6. Схема подключения БСД 52.02**

![](_page_50_Figure_0.jpeg)

### **7. Схема подключения БСД 52.03**

**WWW.ENTROROS.RU** 

 $\frac{1}{2}$ 

E

 $1.50$ 

# **DHTPOPOC**

## **8. Схема подключения БСД 52.04**

![](_page_51_Figure_2.jpeg)

![](_page_52_Figure_0.jpeg)

### **9. Схема подключения БСД 52.05, БСД 52.06, БСД 52.07**

大学

 $\overline{A}$ 

 $\sqrt{\frac{1}{1-\frac{1}{2}}}$ 

ООО «ЭНТРОРОС» 196084, г. Санкт-Петербург, ул. Рощинская, д. 5 тел./факс: +7 (812) 644-03-03, +7 (812) 644-03-04 тел.: +7 (495) 981-33-57 e-mail: info@entroros.ru

ЧТУП «ЭНТРОБЕЛ» 212030, г. Могилев, ул. Дзержинского 11 А тел.: +375 222 257153, факс: +375 222 259075 e-mail: office@entrobel.com

Филиал «ЭНТРОРОС-Петрозаводск» 185005, г. Петрозаводск, ул. Ригачина, д. 64 А, офис 23 тел./факс: +7 (8142) 59-22-14 e-mail: info.petrozavodsk@entroros.ru

филиал «ЭНТРОРОС-Омск» 644010, г. Омск, ул. Маяковского, д. 81, лит. А, оф.213 тел./факс: +7 (3812) 36-15-24 E-mail: info.omsk@entroros.ru

Филиал «ЭНТРОРОС-Уфа» 450098, г. Уфа, ул. Российская, д. 92/1, литера А, офис 22 тел.: +7 (347) 244-88-47, факс: +7 (347) 244-89-13 e-mail: info.ufa@entroros.ru

Филиал «ЭНТРОРОС-Екатеринбург» 620072, г. Екатеринбург, ул. Бетонщиков, д. 5 тел./факс: +7 (343) 253-72-73 e-mail: info.ekaterinburg@entroros.ru

Филиал «ЭНТРОРОС-Тюмень» 625000, г. Тюмень ул. Дзержинского, д. 15, офис 601/4 тел.: +7 (3452) 59-50-57 факс: +7 (3452) 59-50-58 e-mail: info.tumen@entroros.ru

Филиал «ЭНТРОРОС-Москва» 123007, г. Москва, ул. 4-я Магистральная, д. 5, стр. 1 e-mail: info.moskwa@entroros.ru

Филиал «ЭНТРОРОС-Ростов-на-Дону» 344065, г. Ростов-на-Дону, ул. 50-летия Ростсельмаша, д. 1/52, литер 3А тел.: +7 (863) 203-74-06, факс: +7 (863) 203-74-07 e-mail: info.rostov-na-donu@entroros.ru

ООО «ЭНТРОПИЕ» 02002, г. Киев, ул. Марины Расковой, 21, офис 605 тел. +38 044 3623472 e-mail: entropie@entroros.com

Филиал «ЭНТРОРОС-Казань» 420138, г. Казань, пр. Победы, д. 18-Б, офис 215 тел./факс: +7 (843) 228-99-13 e-mail: info.kazan@entroros.ru

Барнаул

![](_page_53_Picture_11.jpeg)

Филиал «ЭНТРОРОС-Барнаул» 656056, г. Барнаул, ул. Мало-Тобольская, д. 18а, офис 211 тел./факс: +7 (3852) 66-86-82 e-mail: info.barnaul@entroros.ru

Филиал «ЭНТРОРОС-Новосибирск» 630108, г. Новосибирск, ул. Станционная, д. 30-А, офис 818 тел.: +7 (383) 210-54-40 факс: +7 (383) 210-54-41 e-mail: info.novosibirsk@entroros.ru Филиал «ЭНТРОРОС-Нижний Новгород» 603152, г. Нижний Новгород, ул. Кащенко, д. 2, литер Б, офис 307 тел./факс: +7 (831) 220-14-48, +7 (831) 419-14-48 e-mail: info.nn@entroros.ru

ENTROPIE Heizungssysteme GmbH Helene-Mayer-Ring 31 80809 Münich, Germany tel.: +49 (89) 55969 983 fax: +49 (89) 55969 725 e-mail: info@entropie-hs.com

![](_page_53_Picture_16.jpeg)

Подготовлено к печати компанией ЭНТРОРОС. Печатный номер ИЭ52 04.10/01. Компания ЭНТРОРОС оставляет за собой право на внесение качественных изменений в данное техническое описание.